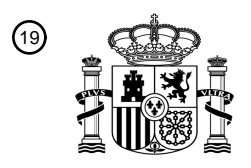

OFICINA ESPAÑOLA DE PATENTES Y MARCAS

ESPAÑA

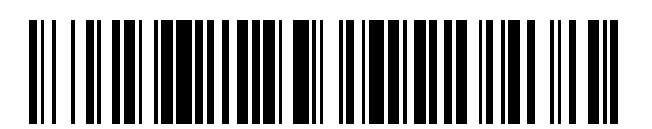

T3

 $\mathbf{\overline{10}}$ Número de publicación: **2 379 670** 

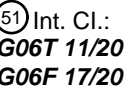

(2006.01) **G06F 17/20** (2006.01)

#### <sup>12</sup> TRADUCCIÓN DE PATENTE EUROPEA

Número de solicitud europea: 96 **05105366 .8**

96 Fecha de presentación: **17.06.2005**

97 Número de publicación de la solicitud: **1643450**

Fecha de publicación de la solicitud: 97 **05.04.2006**

#### Título: **Edición del texto de un gráfico arbitrario a través de una lista jerárquica** 54

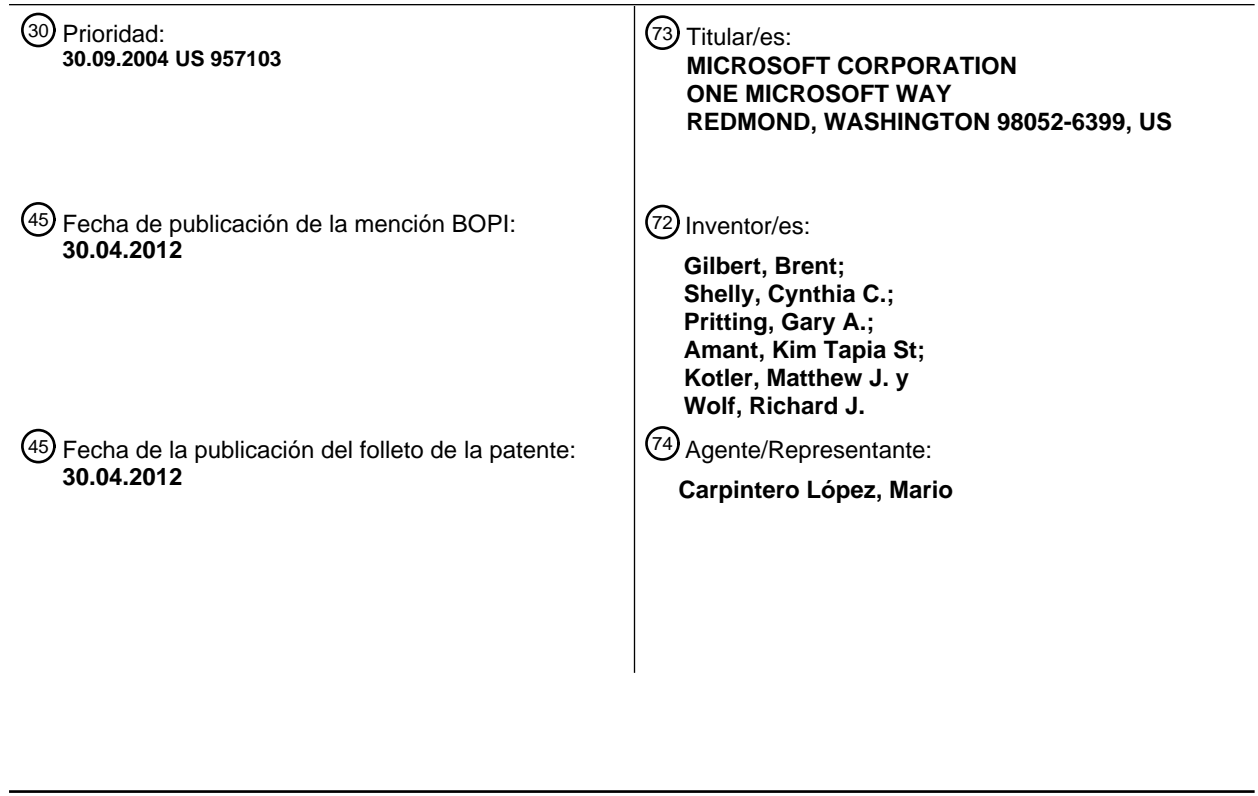

Aviso: En el plazo de nueve meses a contar desde la fecha de publicación en el Boletín europeo de patentes, de la mención de concesión de la patente europea, cualquier persona podrá oponerse ante la Oficina Europea de Patentes a la patente concedida. La oposición deberá formularse por escrito y estar motivada; sólo se considerará como formulada una vez que se haya realizado el pago de la tasa de oposición (art. 99.1 del Convenio sobre concesión de Patentes Europeas).

#### **DESCRIPCIÓN**

Edición del texto de un gráfico arbitrario a través de una lista jerárquica

#### **Campo técnico**

La presente invención se refiere en general a la creación y edición de presentaciones gráficas. Más en particular, la 5 presente invención se refiere a la creación de presentaciones visuales en aplicaciones o programas informáticos gráficos.

#### **Antecedentes de la invención**

Las ayudas visuales ayudan a las personas a entender la información. Proporcionar información a o entre grupos de personas requiere casi necesariamente la creación de presentaciones visuales. Estas presentaciones visuales 10 proporcionan generalmente un contenido gráfico relacionado con la elección multimedia del usuario, por ejemplo texto o audio. Programas informáticos, tales como la aplicación de presentaciones Microsoft PowerPoint®, han ayudado a automatizar la tarea de crear tal contenido gráfico. Tales programas gráficos permiten generalmente a los usuarios proporcionar información de una manera más efectiva y eficaz al presentar tal información en formatos y contextos que pueden entenderse fácilmente.

- 15 El contenido gráfico contiene información que puede presentar características gráficas y de texto. Las características de texto se refieren generalmente a la parte escrita en el contenido gráfico. Las características gráficas se refieren generalmente a las características de ilustración u otras características visuales del contenido gráfico. Dependiendo de la información y de las personas a la que va dirigida, el usuario determina generalmente un diagrama visual que mostrará o proporcionará de la manera más adecuada la información subyacente. Después, el usuario trata de crear el 20 diagrama que el usuario ha decidido utilizar. Desafortunadamente, la creación de contenido gráfico en aplicaciones y
- programas gráficos de la técnica anterior puede ser extremadamente engorrosa y lenta.

Los programas y aplicaciones gráficos crean generalmente diagramas visuales en procesos menos sencillos para el usuario. Los programas gráficos generalmente obligan al usuario a crear un diagrama elemento a elemento. Dicho de otro modo, el usuario debe seleccionar y colocar cada elemento gráfico dentro de la presentación. Una vez que un

25 elemento está en el diagrama, el usuario puede editar el elemento con respecto al formato y el contenido. El usuario introduce cualquier texto en o sobre el elemento. El usuario modifica la forma, la posición, el tamaño u otra característica de formato. Cuando el usuario necesita añadir más información a la presentación, el usuario debe añadir más elementos y editar tales elementos en lo que respecta a su contenido y apariencia visual. A medida que el diagrama se hace más complejo, el diagrama puede necesitar que se modifiquen elementos añadidos anteriormente

30 para alojar nuevos elementos. El proceso de creación de un diagrama necesita generalmente una gran cantidad de tiempo para manipular el diagrama y obtener la presentación final. Además, el proceso resulta tedioso para el usuario ya que el usuario debe determinar qué diagrama utilizar antes de crear el diagrama. Si el usuario no determina en primer lugar el diagrama que va a crear, es posible que dedique mucho tiempo a modificar el diagrama antes de obtener la presentación final. Al final, el usuario se olvida del mensaje del diagrama y se centra en la apariencia del

35 mismo.

#### **Resumen de la invención**

La presente invención se refiere a un programa o aplicación novedosos de software para gráficos. La aplicación gráfica comprende realizaciones orientadas a una interfaz de usuario y a procedimientos para crear y/o editar contenido gráfico a partir de información de contenido y definiciones gráficas. La invención se define en las reivindicaciones adjuntas.

- 40 Una interfaz de usuario que presenta aspectos de la presente invención comprende la provisión o la visualización de una pluralidad de definiciones gráficas, un área de entrada de contenido y un lienzo de dibujo. Realizaciones de la interfaz de usuario pueden recibir contenido en el área de entrada de contenido y presentar el contenido gráfico en el lienzo de dibujo. El contenido gráfico es la presentación visual y puede representarse según el contenido recibido en el área de entrada de contenido. En algunas realizaciones, la interfaz de usuario también puede comprender una vista
- 45 previa inmediata del contenido gráfico antes de presentar el contenido gráfico en el lienzo de dibujo. Un procedimiento para la creación de contenido gráfico que presenta aspectos de la presente invención puede comprender recibir contenido introducido por el usuario, proporcionar al usuario una pluralidad de definiciones gráficas que van a combinarse con el contenido para crear el contenido gráfico, y crear automáticamente el contenido gráfico en función del contenido. Un procedimiento para editar contenido gráfico que presenta aspectos de la presente invención puede
- 50 comprender presentar el contenido gráfico, donde el contenido gráfico se crea según el contenido de un área de entrada de contenido y una selección de entre una pluralidad de definiciones gráficas, recibir una o más modificaciones relacionadas con el contenido gráfico y modificar automáticamente uno o más elementos del contenido gráfico según la(s) modificación(es) a medida que se recibe(n) la(s) modificación(es).

El contenido incluye datos de texto o contenido de texto. El contenido comprende además uno o más formatos de datos

de texto que provocan una o más modificaciones en la apariencia del contenido gráfico. En realizaciones adicionales, el contenido puede ser una lista jerárquica. Para proporcionar contenido, el usuario puede, en una realización, copiar y pegar contenido en el área de entrada de contenido. En otras realizaciones, el usuario puede escribir el contenido dentro del área de entrada de contenido o relacionar el contenido con información de la aplicación gráfica o de alguna

5 otra aplicación o programa. En algunas realizaciones, parte del contenido del área de entrada de contenido no se muestra en el lienzo de dibujo. En otras realizaciones adicionales, el contenido gráfico se crea automáticamente en el lienzo de dibujo a medida que el contenido se recibe en el área de entrada de contenido.

La aplicación gráfica recibe una selección de una definición gráfica desde la pantalla de las definiciones gráficas y presenta el contenido gráfico según la selección de definición gráfica. En otras realizaciones, las definiciones gráficas 10 pueden presentarse al usuario como una lista que contiene descripciones de texto o grupos de ejemplos visuales, tales como miniaturas.

En realizaciones adicionales, el usuario puede realizar ediciones en la interfaz de usuario. La interfaz de usuario puede recibir una o más modificaciones relacionadas con el contenido gráfico y modificar automáticamente uno o más elementos del contenido gráfico según la(s) modificación(es). En realizaciones de la presente invención, las 15 modificaciones relacionadas con el contenido gráfico se muestran a medida que se recibe(n) la(s) modificación(es). En

una realización, la(s) modificación(es) se refiere(n) al contenido del área de entrada de contenido. En otra realización, la(s) modificación(es) es (son) una nueva selección de entre la pluralidad de definiciones gráficas, y el nuevo contenido gráfico se crea según la nueva selección de definición gráfica y el contenido. En algunas realizaciones, la(s) modificación(es) se refiere(n) al contenido gráfico del lienzo de dibujo y las modificaciones se reproducen en el 20 contenido del área de entrada de contenido.

La invención puede implementarse como un proceso informático, un sistema informático o como un artículo de fabricación tal como un producto de programa informático. El producto de programa informático puede ser un medio de almacenamiento informático legible por un sistema informático y que codifica un programa informático de instrucciones para ejecutar un proceso informático. El producto de programa informático también puede ser una señal propagada 25 sobre una portadora legible por un sistema informático y que codifica un programa informático de instrucciones para

ejecutar un proceso informático.

Puede obtenerse una apreciación más completa de la presente invención y de sus mejoras haciendo referencia a los dibujos adjuntos, los cuales se resumen brevemente a continuación, y a la siguiente descripción detallada de realizaciones a modo de ejemplo de la invención, y a las reivindicaciones adjuntas.

#### 30 **Breve descripción de los dibujos**

Las FIG. 1A, 1B y 1C son realizaciones de una interfaz de usuario que ilustran el sistema con el que el usuario puede interactuar para crear una presentación visual según la presente invención.

La FIG. 2 es un diagrama funcional que ilustra un entorno informático y un dispositivo informático básico que pueden hacer funcionar el sistema de creación de gráficos según la presente invención.

35 La FIG. 3 es un diagrama funcional de una realización de la presente invención que ilustra los componentes de una aplicación gráfica.

> La FIG. 4 es un diagrama de datos que representa una realización de un modelo de datos utilizado para describir el contenido gráfico en la presente invención.

La FIG. 5 es otro diagrama que representa otra realización de un modelo de datos utilizado para describir el 40 contenido gráfico en la presente invención.

> La FIG. 6 es un diagrama de flujo que representa una realización de la presente invención para crear contenido gráfico.

> La FIG. 7 es un diagrama de flujo que representa otra realización de la presente invención para crear contenido gráfico utilizando definiciones gráficas por defecto.

45 La FIG. 8 es un diagrama de flujo que representa una realización de la presente invención para editar contenido gráfico.

#### **Descripción detallada de la invención**

A continuación se describirá en mayor detalle la presente invención con referencia a los dibujos adjuntos, en los que se muestran realizaciones de la invención. Sin embargo, la invención puede realizarse de muchas maneras diferentes y no 50 debe considerarse que está limitada a las realizaciones expuestas en este documento. En cambio, estas realizaciones se proporcionan para que la descripción sea minuciosa y completa. El alcance de la invención se define en las

reivindicaciones adjuntas.

En general, la presente invención se refiere a un procedimiento de creación de contenido gráfico. Los procedimientos permiten a un usuario especificar propiedades gráficas además de las propiedades de contenido. Las propiedades gráficas especificadas por el usuario establecen el tipo y el estilo global del contenido gráfico, mientras que el formato 5 del contenido ayuda a crear el diseño y el estilo del contenido gráfico. Según realizaciones de la presente invención, los procedimientos descritos en este documento pueden ejecutarse como un conjunto de instrucciones informáticas leídas y ejecutadas en un único sistema informático autónomo.

La invención puede describirse en el contexto general de instrucciones ejecutables por ordenador, tales como módulos de programa, ejecutados por uno o más ordenadores u otros dispositivos. Generalmente, los módulos de programa 10 incluyen rutinas, programas, objetos, componentes, estructuras de datos, etc., que realizan tareas particulares o que implementan tipos de datos abstractos particulares. Normalmente, la funcionalidad de los módulos de programa puede combinarse o distribuirse como se desee en varias realizaciones.

La FIG. 1A muestra una realización a modo de ejemplo de una aplicación gráfica 100 que presenta aspectos de la presente invención. La aplicación gráfica 100 puede crear automáticamente contenido gráfico, como el contenido

- 15 gráfico 108. El contenido gráfico puede representarse y mostrarse en otra área, tal como el panel 106. El contenido gráfico se refiere a una representación visual de una idea. El contenido gráfico puede ser una presentación visual, tal como un diagrama. El contenido gráfico es una combinación del contenido, que se explica posteriormente, y de una definición gráfica, que también se explica posteriormente. En una realización, el contenido gráfico puede estar compuesto de varios elementos gráficos. Un elemento gráfico, también denominado como un elemento, se refiere a
- 20 una parte del contenido gráfico mostrado. En realizaciones de la presente invención, los elementos gráficos pueden incluir, pero sin limitarse a, nodos, transiciones, levendas u objetos en pantalla (SOP, Stuff on Page), como imágenes prediseñadas. Un nodo puede ser una de las formas del contenido gráfico. Ejemplos de nodos pueden incluir círculos, cuadrados, triángulos o partes de formas, como segmentos. Un experto en la técnica reconocerá diferentes tipos de nodos. Una transición es una representación gráfica de una interrelación entre nodos. La transición es normalmente
- 25 una línea, una flecha u otra forma que connota una relación entre dos nodos. Los otros elementos se describen posteriormente en mayor detalle.

En algunas realizaciones, la aplicación gráfica 100 puede crear el contenido gráfico 108 cuando el usuario introduce contenido, como el contenido 115. La presente invención permite a un usuario introducir contenido en un área de entrada, tal como el panel 104. El contenido se refiere a la información presentada en el contenido gráfico. 30 Básicamente, el contenido es la idea que el contenido gráfico está tratando de transmitir. En algunas realizaciones, el contenido puede ser de texto, tal como una lista jerárquica de ideas que están interrelacionadas. El contenido puede proporcionar información tanto con el texto como mediante el formato del texto, tales como retornos de carro, tabulaciones u otros formatos sintácticos. En otras realizaciones, el contenido puede incluir información que no sea de texto, tales como imágenes, vídeos, sonidos u otros materiales audiovisuales.

- 35 En realizaciones adicionales, el usuario puede elegir definiciones gráficas, tales como las definiciones gráficas 109a y 109b, de otra área de entrada, tal como el panel 105. Las definiciones gráficas pueden crear o modificar el estilo o apariencia visuales del contenido gráfico. Cuando se combina con el contenido, la definición gráfica ayuda a crear el contenido gráfico. Una definición gráfica se refiere a las características visuales de la presentación visual. En realizaciones de la presente invención, la definición gráfica comprende una definición de presentación y una definición
- 40 de estilo. Una definición de presentación se refiere a la información sobre las propiedades geométricas y/o de diseño de los elementos gráficos. En algunas realizaciones, la definición de presentación puede comprender información sobre la posición de las formas, el tamaño de las formas, la organización de las formas y otras propiedades de diseño de los elementos gráficos. Una definición de estilo se refiere a información sobre las propiedades gráficas de los elementos gráficos del contenido gráfico. En realizaciones de la presente invención, las propiedades gráficas pueden 45 comprender el tamaño de la fuente, el tipo de la fuente, líneas, rellenos y otras propiedades de este tipo. El tipo y el
- número de elementos gráficos pueden definirse mediante una definición gráfica y mediante el formato del contenido.

En una realización, la aplicación gráfica 100 permite al usuario elegir entre numerosas y variadas definiciones gráficas y aplicar el mismo contenido a la definición gráfica escogida sin necesidad de volver a crear el contenido. Por tanto, la presente invención permite la creación automática de contenido gráfico en función de una definición gráfica de una 50 pluralidad de definiciones gráficas y en función del contenido. No es necesario crear por separado cada elemento del contenido gráfico. Además, puede crearse una pluralidad de diagramas utilizando el mismo contenido.

En una realización de la presente invención, la interfaz de usuario 102 puede incluir, pero sin limitarse a, tres paneles 104, 105 y 106 en una única ventana 102. En otras realizaciones, la interfaz de usuario 102 puede tener dos o más ventanas diferentes. En otras realizaciones adicionales, la visualización de las ventanas puede consistir en 55 características seleccionables, menús, miniaturas u otros componentes de interfaz gráfica de usuario. En realizaciones de la presente invención, la interfaz de usuario 102 puede comprender un área de entrada de contenido 110, una o más galerías 112 y un lienzo de dibujo 114.

En realizaciones de la presente invención, el área de entrada de contenido 110 puede permitir al usuario introducir contenido 115. Un "área de entrada de contenido", como se utiliza en este documento, es una ventana, un panel de ventana, una clase de vista de esquema u otra área de visualización que permita al usuario introducir contenido. Un panel de contenido, como el panel 110 mostrado en la FIG. 1A, es una realización del área de entrada de contenido. El

- 5 contenido 115 puede consistir en cualquier información que el usuario pueda proporcionar. En algunas realizaciones, el contenido 115 puede ser de texto, tal como una lista, como la mostrada en el área de entrada de contenido 110. En realizaciones adicionales, el contenido 115 puede tener uno o más formatos. Un formato es una característica sintáctica que puede incluir, pero sin limitarse a, retornos de carro, sangrías, viñetas o interlineado. Los formatos pueden ayudar a crear o modificar la esencia, estructura, disposición, organización o apariencia del contenido gráfico.
- 10 Por ejemplo, los retornos de carro pueden crear nuevos elementos en el contenido gráfico. Líneas de texto en blanco pueden formar elementos vacíos. Las sangrías pueden crear interrelaciones entre los elementos. Un experto en la técnica reconocerá cómo otros formatos pueden crear otras modificaciones en el contenido gráfico. La información de texto y los formatos pueden formar una realización particular del contenido 115, tal como una lista jerárquica, como la mostrada en el área de entrada de contenido 110.
- 15 En algunas realizaciones, el área de entrada de contenido 110 es un panel de contenido, como se muestra en la interfaz de usuario 102. El contenido 115 puede introducirse en el área de entrada de contenido 110. En una realización, el usuario puede teclear contenido 115 en el área de entrada de contenido 110. En otras realizaciones, el usuario puede copiar datos de contenido de otro programa, de otra área de la aplicación gráfica, de otra ventana o de otra área, y pegar tales datos de contenido en el área de entrada de contenido 110 o en el lienzo de dibujo 114, lo que
- 20 creará contenido 115 en el área de entrada de contenido 110. En otra realización adicional, el usuario puede relacionar el contenido 115 del área de entrada de contenido 110 con otra aplicación o programa, de manera que cuando se creen o modifiquen los datos de contenido en el otro programa, el contenido 115 del área de entrada de contenido 110 aparecerá o se modificará automáticamente. En otras realizaciones adicionales, el usuario puede refrescar manualmente los datos relacionados, de manera que el usuario provoca que los datos de contenido se actualicen en el 25 área de entrada de contenido en lugar de dejar que la aplicación gráfica u otro programa se actualice automáticamente.
- En otras realizaciones adicionales, el usuario puede solicitar y recibir datos de contenido de otro programa, como una base de datos. En algunas realizaciones, los datos del otro programa no se actualizarán.

En realizaciones de la presente invención, la interfaz de usuario puede comprender áreas gráficas. Un área gráfica es una ventana, un panel de ventana, una clase de vista de esquema u otra área de visualización que permita al usuario 30 visualizar y editar el contenido gráfico. Un lienzo de dibujo, una galería de diseño y estilo, y una pantalla de "vista previa inmediata" son realizaciones del área gráfica. Las galerías, tales como la galería 112, proporcionan una pluralidad de opciones de definiciones gráficas 109. Las galerías pueden proporcionar al usuario un área para crear o modificar las características visuales del contenido gráfico. Las características visuales describen cada aspecto de la apariencia de cualquier parte, componente o elemento del contenido gráfico. Las características visuales pueden incluir, pero sin

- 35 limitarse a, características de forma, color, tamaño, configuración o disposición, posición y fuente. Las definiciones gráficas con las características visuales asignadas a elementos del contenido gráfico. En realizaciones de la invención, las definiciones gráficas pueden comprender definiciones de presentación y definiciones de estilo. Las definiciones de presentación pueden definir el tipo, la organización y/o los elementos del diagrama o la presentación visual. Por ejemplo, una opción de diagrama de flujo o de diagrama de organización puede ser una definición de presentación. Las
- 40 definiciones de estilo pueden definir la apariencia visual de los elementos creados por la definición de presentación. Por ejemplo, las definiciones de estilo pueden comprender características de forma de elemento, color, tamaño, fuente, etc.

En la presente realización, la interfaz de usuario proporciona una galería simplificada 112. La galería puede comprender una galería de definición de diseño, definiciones de presentación de visualización y una galería de definición de estilo, que muestra definiciones de estilo. La presente realización a modo de ejemplo solo proporciona

- 45 una galería de diseño. En la presente realización solo se muestran dos opciones de definiciones de presentación 109a y 109b. Sin embargo, la presente invención no está limitada a esta realización, sino que la presente invención puede presentar al usuario cualquier número de definiciones gráficas a partir de la cuales elegir. La primera selección de diseño 109a es un diagrama en forma de rueda. La segunda opción 109b es un diagrama en forma de pirámide. Los ejemplos actuales, de las opciones de diseño, se muestran como miniaturas. En otras realizaciones, las definiciones de
- 50 presentación pueden incluir un menú o lista de nombres descriptivos que permiten al usuario elegir un nombre de la lista. Un experto en la técnica reconocerá otras maneras de presentar las definiciones de presentación que se incluyen en la presente invención. En algunas realizaciones, la definición de presentación puede comprender una definición de presentación por defecto.
- En la FIG. 1B se muestra otra realización a modo de ejemplo de una galería de diseño 116 que presenta aspectos de 55 la presente invención. En la realización, el usuario puede elegir entre varias y amplias categorías de tipo de diagrama y entre varios tipos de diagramas dentro de las amplias categorías. Una selección de una definición de presentación puede crear contenido gráfico que presente características visuales simples o por defecto. Por ejemplo, si el usuario elige un diagrama organizativo, el diagrama puede presentar líneas negras simples, formas simples, ningún relleno en cualquiera de las formas y conectores simples entre las formas. Para modificar las características visuales, el usuario

puede utilizar, en algunas realizaciones, la galería de estilo.

La realización a modo de ejemplo mostrada en la FIG. 1A no muestra una galería para las definiciones de estilo. La galería de estilo puede proporcionar a un usuario varias vistas, ventanas, menús u otros componentes de interfaz gráfica de usuario para elegir o modificar las definiciones de estilo. En realizaciones, el usuario puede realizar cambios 5 en o seleccionar características visuales para el contenido gráfico. En algunas realizaciones, el usuario puede realizar

modificaciones globales en los elementos del contenido gráfico a través de las galerías de estilo. Por ejemplo, el usuario puede usar la galería de estilo para modificar la forma de cada elemento de un diagrama, pasando de un cuadrado a un círculo. En algunas realizaciones, el usuario puede realizar cambios en elementos específicos o en conjuntos de elementos del contenido gráfico. En algunas realizaciones, las definiciones de estilo pueden comprender 10 una o más definiciones visuales por defecto para elementos gráficos del contenido gráfico.

En la FIG. 1C se muestra una realización a modo de ejemplo de una galería de estilo 118 que presenta aspectos de la presente invención. En realizaciones de la presente invención, las selecciones realizadas en la galería de estilo pueden afectar a todos, algunos o a uno de los elementos del contenido gráfico. En la realización a modo de ejemplo, el usuario puede elegir entre varios diagramas organizativos diferentes que presentan varias características visuales.

- 15 Como demuestra la realización a modo de ejemplo, la galería de estilo puede proporcionar rellenos, líneas, formas u otras definiciones visuales para uno o más elementos del contenido gráfico. Si el usuario desea realizar cambios en uno o más elementos del contenido gráfico, el usuario puede realizar tales cambios, en algunas realizaciones, en el lienzo de dibujo.
- En realizaciones de la presente invención, el lienzo de dibujo 114 muestra el contenido gráfico representado creado a 20 partir del contenido y las definiciones gráficas. El lienzo de dibujo 114 presenta al usuario el contenido gráfico 108. El lienzo de dibujo puede ser un panel, una ventana u otro componente de interfaz gráfica de usuario aparte. En algunas realizaciones, el usuario puede empezar a crear un diagrama en el lienzo de dibujo. En otras realizaciones, el usuario elige o se le proporciona una definición gráfica, la cual se muestra inmediatamente en el lienzo de dibujo sin ningún contenido o con un conjunto de contenido de muestra. En otras realizaciones adicionales, el usuario puede empezar a
- 25 introducir contenido en el área de entrada de contenido sin elegir una definición gráfica. En estas realizaciones, el lienzo de dibujo puede proporcionar al usuario una opción por defecto para la definición gráfica. Por tanto, cuando el usuario comienza a crear cualquier contenido, el lienzo de dibujo puede mostrar contenido gráfico por defecto que cambia a medida que el usuario sigue añadiendo contenido. En otras realizaciones, el usuario puede realizar ediciones, ya sea del contenido o de las características visuales, en el lienzo de dibujo. La introducción de datos en el lienzo de
- 30 dibujo puede provocar modificaciones en el panel de contenido y/o en las galerías.

En la realización a modo de ejemplo mostrada en la FIG. 1A, el usuario ha introducido el contenido particular 115 en forma de una lista jerárquica. Además, el usuario ha seleccionado una definición gráfica de diagrama en forma de rueda 109a. El lienzo de dibujo 114 muestra automáticamente el contenido gráfico en función de la selección del diagrama en forma de rueda 109a y en función de la lista jerárquica 115. A continuación se explicará en mayor detalle 35 el proceso de creación del contenido gráfico en función de la definición gráfica y del contenido.

En la realización a modo de ejemplo de la FIG. 1A, el usuario puede elegir el diagrama en forma de rueda 109a como el punto de partida de las definiciones gráficas. En otras realizaciones, la aplicación gráfica 100 puede proporcionar el diagrama en forma de rueda 109a como una definición gráfica por defecto. El usuario puede seleccionar el área de entrada de contenido y empezar a introducir contenido. La primera línea de una lista que el usuario puede introducir,

- 40 mediante teclado o de otra manera, puede ser la línea 116a denominada "Aaa". Al introducirse la línea "Aaa" se crea un primer elemento en el contenido gráfico. En este ejemplo, la primera línea crea la capa uno en el diagrama en forma de rueda 116a del lienzo de dibujo. La línea de texto del contenido y el elemento del contenido gráfico están relacionados. Después, el usuario puede introducir una siguiente línea de texto. Cuando el usuario introduce el retorno de carro para crear la siguiente línea de texto, una nueva capa puede aparecer en el contenido gráfico. A medida que
- 45 se introduce texto en el área 110, el texto del área de entrada de contenido también aparece en la segunda capa del diagrama en forma de rueda en el contenido gráfico del panel de lienzo de dibujo 114. Cuando el usuario introduce una sangría en el contenido en el área de entrada de contenido, la aplicación gráfica 100 puede reconocer que se crea una relación padre/hijo entre el contenido de la primera línea de texto y el contenido de la segunda línea de texto. Por tanto, el contenido gráfico crea un segmento en la segunda capa del diagrama en forma de rueda para cada elemento hijo. A
- 50 medida que el usuario introduce una línea de texto con sangría, puede crearse un segmento de capa dos del diagrama en forma de rueda. Este proceso de creación de contenido gráfico continúa a medida que las nuevas líneas de texto crean nuevos elementos en el contenido gráfico y las líneas con sangría crean relaciones padre/hijo.

La realización a modo de ejemplo de la lista jerárquica tiene dos líneas de texto 116, "Aaa" y "Www", que son de orden superior y pueden formar elementos padre en algunos diagramas. En realizaciones de la presente invención, la 55 posición de visualización de un elemento gráfico depende del tipo de definición de presentación. Por ejemplo, una línea de contenido de orden superior puede estar en la parte inferior de algunos diagramas y en la parte superior de otros diagramas. En la realización a modo de ejemplo, la primera línea de texto padre 116a tiene cinco hijos 118a que están

representados como una serie de líneas de texto con sangría. La segunda línea de texto padre 116b tiene tres hijos 118b que se muestran como tres líneas de texto con sangría. El contenido del área de entrada de contenido determina la estructura y apariencia de los elementos mostrados en el lienzo de dibujo. Por ejemplo, la primera capa del diagrama en forma de rueda es el primer padre 116a, donde sus hijos 118a rodean la primera capa 116a como un conjunto de

5 cuatro segmentos. La tercera capa 116b es el segundo padre 116b. Finalmente, los hijos 118b del segundo padre 116b rodean la tercera capa 116b como un conjunto de segmentos. Por tanto, el texto es el contenido de texto dentro de las capas, y los formatos dentro de la lista jerárquica 115 crean la estructura del contenido gráfico.

En realizaciones de la presente invención, si un usuario modifica la estructura del contenido, la visualización del contenido gráfico puede cambiar. Por ejemplo, si se ha eliminado la sangría de la segunda línea de la lista jerárquica, 10 se creará una nueva capa en el diagrama en forma de rueda entre la primera capa y los hijos de la primera capa. La modificación indicará que los segmentos hijo se convertirán en hijos de la segunda línea de texto y, por tanto, se convertirán en hijos de la segunda capa del contenido gráfico mostrado en el lienzo de dibujo. Además, las modificaciones en uno cualquiera de los diferentes componentes de la interfaz de usuario pueden provocar cambios en los demás componentes. La aplicación gráfica 100 puede mostrar modificaciones introducidas por el usuario en 15 paneles diferentes, por ejemplo los paneles 110 y 114, a medida que se producen las modificaciones, independientemente de dónde o cómo se introdujeron.

La FIG. 2 ilustra un ejemplo de un entorno operativo adecuado en el que puede implementarse la invención. El entorno operativo es solamente un ejemplo de un entorno operativo adecuado y no pretende sugerir ninguna limitación con respecto al alcance de uso o funcionalidad de la invención. Otros sistemas, entornos y/o configuraciones informáticos 20 ampliamente conocidos que pueden ser adecuados para utilizarse con la invención incluyen, pero sin limitarse a, ordenadores personales, servidores, dispositivos manuales o portátiles, sistemas multiprocesador, sistemas basados

- en microprocesador, dispositivos electrónicos programables de consumo, PC en red, miniordenadores, ordenadores principales, entornos informáticos distribuidos que incluyen cualquiera de los sistemas o dispositivos anteriores, etc.
- Con referencia a la FIG. 2, un sistema a modo de ejemplo para implementar la invención incluye un dispositivo 25 informático, tal como un dispositivo informático 200. En su configuración más básica, el dispositivo informático 200 incluye normalmente al menos una unidad de procesamiento 202 y una memoria 204. Dependiendo de la configuración exacta de y del tipo de dispositivo informático, la memoria 204 puede ser volátil (tal como una RAM), no volátil (tal como una ROM, memoria flash, etc.) o alguna combinación de las dos. La configuración más básica del dispositivo informático 200 se ilustra en la FIG. 2 mediante una línea de puntos 206. Además, el dispositivo 200 también puede
- 30 tener características/funcionalidades adicionales. Por ejemplo, el dispositivo 200 también puede incluir un dispositivo de almacenamiento adicional (extraíble y/o no extraíble) incluyendo, pero sin limitarse a, discos magnéticos u ópticos o cintas. Tal dispositivo de almacenamiento adicional se ilustra en la FIG. 2 mediante el dispositivo de almacenamiento extraíble 208 y el dispositivo de almacenamiento no extraíble 210. Medios de almacenamiento informáticos incluyen medios volátiles y no volátiles, extraíbles y no extraíbles implementados en cualquier procedimiento o tecnología para
- 35 el almacenamiento de información, tales como instrucciones legibles por ordenador, estructuras de datos, módulos de programa u otros datos. La memoria 204, el dispositivo de almacenamiento extraíble 208 y el dispositivo de almacenamiento no extraíble 210 son ejemplos de medios de almacenamiento informáticos. Los medios de almacenamiento informáticos incluyen, pero sin limitarse a, RAM, ROM, EEPROM, memoria flash u otra tecnología de memoria, CD-ROM, discos versátiles digitales (DVD) u otros medios de almacenamiento ópticos, casetes magnéticos,
- 40 cintas magnéticas, dispositivos de almacenamiento de disco magnético u otros dispositivos de almacenamiento magnéticos, o cualquier otro medio que pueda utilizarse para almacenar la información deseada y al que pueda accederse mediante el dispositivo 200. Cualquier medio de almacenamiento informático de este tipo puede ser parte del dispositivo 200.
- El dispositivo 200 también puede contener una o varias conexiones de comunicación 212 que permiten al dispositivo 45 comunicarse con otros dispositivos. La(s) conexión(es) de comunicación 212 es (son) un ejemplo de medios de comunicación. Los medios de comunicación adoptan normalmente la forma de instrucciones legibles por ordenador, estructuras de datos, módulos de programa u otros datos en una señal de datos modulada tal como una onda portadora u otro mecanismo de transporte e incluye cualquier medio de suministro de información. El término "señal de datos modulada" se refiere a una señal en la que una o más de sus características se fijan o modifican de tal manera
- 50 que se codifique información en la señal. A modo de ejemplo, y de manera no limitativa, los medios de comunicación incluyen medios cableados tales como una red cableada o una conexión cableada directa, y medios inalámbricos tales como medios inalámbricos acústicos, de RF, infrarrojos o de otro tipo.

El dispositivo 200 también puede tener uno o varios dispositivos de entrada 214 tales como un teclado, un ratón, un lápiz, un dispositivo de entrada de voz, un dispositivo de entrada táctil, etc. También pueden incluirse dispositivos de 55 salida 216 tales como una pantalla, altavoces, una impresora, etc. Los dispositivos pueden ayudar a formar la interfaz de usuario 102 mencionada anteriormente. Todos estos dispositivos son ampliamente conocidos en la técnica y no necesitan describirse en mayor detalle.

El dispositivo informático 200 incluye normalmente al menos alguna forma de medio legible por ordenador. Los medios legibles por ordenador pueden ser cualquier medio disponible al que pueda accederse mediante la unidad de procesamiento 202. A modo de ejemplo, y de manera no limitativa, los medios legibles por ordenador pueden comprender medios de almacenamiento informáticos y medios de comunicación. Las combinaciones de cualquiera de 5 los medios mencionados anteriormente también deben incluirse dentro del alcance de los medios legibles por ordenador.

El dispositivo informático 200 puede funcionar en un entorno interconectado utilizando conexiones lógicas a uno o más ordenadores remotos (no mostrados). El ordenador remoto puede ser un ordenador personal, un sistema informático servidor, un encaminador, un PC de red, un dispositivo homólogo u otro nodo de red común, e incluye normalmente 10 muchos de o todos los elementos descritos anteriormente con respecto al dispositivo informático 200. Las conexiones

- lógicas entre el dispositivo informático 200 y el ordenador remoto pueden incluir una red de área local (LAN) o una red de área extensa (WAN), pero también pueden incluir otras redes. Tales entornos de conexión en red son habituales en oficinas, redes informáticas de grandes empresas, intranets y la red Internet.
- Cuando se utiliza en un entorno de conexión en red de tipo LAN, el dispositivo informático 200 se conecta a la LAN a 15 través de un adaptador o una interfaz de red. Cuando se utiliza en un entorno de conexión en red de tipo WAN, el dispositivo informático 200 incluye normalmente un módem u otros medios para establecer comunicaciones a través de la WAN, tal como la red Internet. El módem, que puede ser interno o externo, puede conectarse al procesador informático 202 a través de las conexiones de comunicación 212 u otro mecanismo apropiado. En un entorno interconectado, los módulos de programa o partes de los mismos pueden almacenarse en el dispositivo remoto de 20 almacenamiento en memoria. A modo de ejemplo, y de manera no limitativa, un programa de aplicación remoto puede
- residir en un dispositivo de memoria conectado al sistema informático remoto. Debe apreciarse que las conexiones de red explicadas se proporcionan a modo de ejemplo y que pueden usarse otros medios para el establecimiento de un enlace de comunicaciones entre los ordenadores.
- La FIG. 3 muestra una realización de la aplicación gráfica 300, que presenta aspectos de la presente invención. La 25 aplicación gráfica 300 comprende una interfaz de usuario 310, un modelo de datos 312, un motor de diseño 318 y contenido gráfico 320. El contenido gráfico 108 mostrado en la FIG. 1A es una realización del contenido gráfico 320. El contenido gráfico 320 puede estar formado por uno o más elementos que presentan características visuales y/o contenido. En realizaciones de la presente invención, el contenido gráfico 320 comprende nodos y transiciones, como se ha mencionado con relación a la FIG. 1A. Los componentes de aplicación gráfica pueden formarse en un único 30 programa de software que no tenga las divisiones mostradas. Para explicar la aplicación gráfica 300 de manera
- sencilla, la realización de la presente invención se presenta para permitir la descripción de las funciones de los componentes de la aplicación gráfica.

En realizaciones de la presente invención, la interfaz de usuario 310 proporciona al usuario la capacidad de introducir y editar el contenido y las características gráficas del contenido gráfico 320. La interfaz de usuario 102 ilustrada en la 35 FIG. 1A es una realización de la interfaz de usuario 310. En una realización, la interfaz de usuario 310 puede incluir cualquier dispositivo de entrada y cualquier dispositivo de visualización que forme una interfaz hombre-máquina. En una realización, la interfaz de usuario 310 puede ser una interfaz gráfica de usuario, tal como el entorno Windows® distribuido por Microsoft® Corporation.

- La interfaz de usuario 310 puede comprender cualquier número de vistas tanto del contenido como de los gráficos del 40 contenido gráfico 320. La interfaz de usuario 310 puede incluir, pero sin limitarse a, un área de entrada de contenido 322, galerías 324 y un lienzo de dibujo 326. El módulo de entrada de contenido 322 puede proporcionar al usuario la capacidad de crear o introducir contenido 328 en el modelo de datos 312. Un modelo de datos 312 se refiere a una colección de propiedades almacenadas relacionadas con los elementos del contenido gráfico 320. Posteriormente se proporciona una descripción de una realización del modelo de datos 312.
- 45 En realizaciones de la presente invención, el área de entrada de contenido 322 comprende un panel de una ventana o una ventana distinta en una interfaz gráfica de usuario 310. El área de entrada de contenido 110 ilustrado en la FIG. 1A es una realización del área de entrada de contenido 322. El usuario puede introducir cualquier tipo de contenido 115 en el área de entrada de contenido 322. El contenido 115 ilustrado en la FIG. 1A es una realización del contenido 328. En realizaciones a modo de ejemplo, el contenido 328 es una lista jerárquica. El texto de la lista jerárquica puede crear las
- 50 palabras o texto de cualquier nodo o transición definidos en el modelo de datos 312 y visualizados con el contenido gráfico 320. En realizaciones de la presente invención, el contenido no cambia en función del tipo de presentación visual, sino que el contenido gráfico 320 está determinado por el contenido, independientemente de la selección de definiciones gráficas tomada por el usuario.
- Los formatos o la presentación sintáctica del contenido 328 pueden ordenarse u organizarse para crear diferencias en 55 el contenido gráfico 320. Por ejemplo, dependiendo de las definiciones gráficas, un retorno de carro en la lista puede crear un nuevo nodo, mientras que una sangría que sigue inmediatamente al retorno de carro puede crear una relación padre/hijo entre dos nodos. Dobles espacios en la lista pueden crear nodos vacíos. Una sangría también puede crear

una transición. El formato jerárquico de la lista puede definir la jerarquía de los elementos, la organización de los elementos y/o la disposición de los elementos en el modelo de datos 312. En otras realizaciones, los formatos pueden comprender el formato del texto, tal como negrita, color de la fuente, subrayado y otros formatos. Por ejemplo, la modificación del tamaño de la fuente del contenido en el área de entrada de contenido 322 puede modificar el tamaño

- 5 de las formas en el contenido gráfico 320. Los objetos del modelo de datos pueden ser de varios tipos. Por ejemplo, un objeto del modelo de datos puede ser un nodo, una transición, una leyenda, un SOP, una imagen u otro objeto. En algunas realizaciones, un icono del área de entrada de contenido 322 puede describir el tipo de objeto del modelo de datos. Por ejemplo, un icono circular puede representar un nodo, mientras que una flecha puede representar una transición. El usuario puede modificar el tipo de objeto de modelo de datos cambiando el tipo de icono. Por ejemplo, si
- 10 un objeto del modelo de datos era un nodo, el usuario que hacer que ese icono de la entrada de contenido sea una flecha para convertir el objeto de modelo de datos en una transición. Una modificación en el objeto de modelo de datos puede crear un tipo diferente de elemento gráfico en el contenido gráfico 320. Por ejemplo, si el tipo de objeto de modelo de datos pasó de ser un nodo a una transición, un elemento de un diagrama de flujo puede pasar de ser una etapa del diagrama de flujo a un intercambio entre dos etapas. Un experto en la técnica reconocerá otros formatos que
- 15 pueden usarse con la presente invención.

En realizaciones de la presente invención, las galerías 324 proporcionan al usuario la capacidad de introducir, elegir o modificar las definiciones gráficas o las características visuales 306 definidas en el modelo de datos 312. Las galerías 112, 116, 118 mostradas en las FIG. 1A, 1B y 1C son realizaciones de las galerías 324. Las galerías 324 pueden incluir, pero sin limitarse a, una galería de definición de presentación 302 y una galería de definición de estilo 304. La 20 galería de definición de presentación 302 puede proporcionar al usuario una pluralidad de definiciones de presentación

- entre las que puede elegir. La pluralidad de definiciones de presentación comprende un conjunto de diferentes tipos de presentación visual o de diagramas que incluyen, pero sin limitarse a, diagramas de flujo, diagramas circulares, diagramas de organización, diagramas de sectores y otros modelos de diagrama. En la presente invención puede utilizarse cualquier tipo de diagrama o presentación visual. El usuario puede seleccionar una definición de presentación
- 25 para definir el diseño del modelo de datos 312. La selección de la definición de presentación puede requerir que el usuario elija la definición de presentación a partir de un menú, un panel de ventana, una ventana distinta u otro componente de interfaz gráfica de usuario. En cualquier caso, el usuario puede elegir entre muchas definiciones de presentación diferentes.
- En realizaciones de la presente invención, la galería de definición de estilo 304 permite al usuario introducir, elegir o 30 modificar las características visuales 306 de uno o más elementos o características del contenido gráfico 320. Cualquier característica visual del contenido gráfico 320 puede modificarse, incluyendo, pero sin limitarse a, el tamaño de una forma, la orientación de una forma, el color de una forma, la colocación de una forma, el tipo de forma, el tipo de transición, la forma de la transición, el color de la transición y/o características de la fuente. Por tanto, el usuario puede modificar la apariencia tanto de los nodos como de las transiciones definidos en el modelo de datos 312 y mostrados 35 con el contenido gráfico 320. Las galerías 324 proporcionan las definiciones de presentación y las definiciones de estilo
- que se incorporan en el modelo de datos 312.

En realizaciones de la presente invención, el lienzo de dibujo 326 es una visualización del contenido gráfico representado 320. El lienzo de dibujo 114 mostrado en la FIG. 1A es una realización del lienzo de dibujo 326. El lienzo de dibujo 326 puede presentar el contenido gráfico representado 320 a partir del modelo de datos 312. En realizaciones 40 adicionales, el lienzo de dibujo 326 puede aceptar ediciones o entradas de usuario 308 que pueden actualizar el modelo de datos 312. Por ejemplo, el usuario puede modificar el texto de un nodo, lo que actualizará el modelo de datos 312 para ese nodo. Por tanto, si el usuario desea que un nodo que incluye una lista con viñetas tenga otra entrada, el usuario puede añadir esa línea adicional en la lista con viñetas en el lienzo de dibujo 326. En otras realizaciones, el usuario puede modificar las definiciones de diseño o de estilo del contenido gráfico 320, lo que

45 actualizará el modelo de datos 312. Un usuario también puede empezar a crear contenido gráfico 320 en el lienzo de dibujo 326 en lugar de en el área de entrada de contenido 322 o en las galerías 324 y, por tanto, el usuario empieza a formar el modelo de datos 312 con entradas del lienzo de dibujo 326.

En una realización, toda la interfaz de usuario 310, que incluye el área de entrada de contenido 322, las galerías 324 y el lienzo de dibujo 326, muestra los cambios del modelo de datos 312, independientemente de dónde se hayan 50 producido tales cambios. Por tanto, cuando las ediciones se realizan en cualquier parte de la interfaz de usuario 310, tales ediciones pueden mostrarse en todas o en algunas de las demás partes de la interfaz de usuario 310. Por ejemplo, si el usuario introduce contenido 328 en el área de entrada de contenido 322, tales modificaciones se muestran en el lienzo de dibujo 326 y en las galerías 324. Asimismo, si el usuario realiza una modificación en el lienzo de dibujo 326, tales modificaciones se muestran en el contenido 328 del área de entrada de contenido 322 o en las

55 selecciones resaltadas en las galerías 324. Por ejemplo, si el usuario cambia el color de algún texto en el área de entrada de contenido 322, el nodo del lienzo de dibujo 326 puede cambiar de color y la representación de ese nodo en la galería de definición de estilo 304 también puede cambiar de color. En realizaciones adicionales, cualquier acción de usuario en cualquier componente de interfaz de usuario puede mostrarse cuando la acción se produce en cualquier otro componente de interfaz de usuario. Por tanto, el usuario no necesita completar una entrada para ver el producto

final. En cambio, los diferentes elementos de la interfaz de usuario 310 pueden actualizarse a medida que se realizan los cambios. Por ejemplo, los elementos del contenido gráfico 320 se crean y el contenido de texto de tales elementos se muestra a medida que el usuario introduce el formato y el contenido de texto en el área de entrada de contenido 322. En otras realizaciones, si un usuario selecciona un elemento en una vista, el elemento puede quedar resaltado en

5 varias vistas. Por ejemplo, si un usuario selecciona una forma en el lienzo de dibujo 326 con el ratón, la forma en el lienzo de dibujo 326 puede quedar resaltada y la línea de texto del área de entrada de contenido 322 puede quedar resaltada.

En algunas realizaciones de la presente invención, uno o más de los componentes de interfaz de usuario no muestran toda la información del modelo de datos. Como un ejemplo, el área de entrada de contenido 322 puede incluir 10 contenido que sea parte de un nodo del lienzo de dibujo 326. Sin embargo, el nodo puede estar oculto por detrás de otro nodo del lienzo de dibujo 326. Por lo tanto, aunque el contenido 328 se actualice y se presente tanto en el lienzo de dibujo 326 como en el área de entrada de contenido 322, sólo el área de entrada de contenido 322 muestra realmente la información de texto. En otra realización, el contenido 328 del área de entrada de contenido 322 puede tener más datos de texto que el que puede mostrarse en la definición gráfica elegida. Por ejemplo, algunas definiciones

- 15 gráficas pueden tener solamente dos nodos. En estas situaciones, cualquier dato de texto que forme normalmente un tercer nodo padre podría no mostrarse en el lienzo de dibujo 326. En una realización, una línea puede aparecer en la lista jerárquica entre el texto que crea el segundo padre y el tercer padre, lo que connota que la información situada por debajo de la línea no puede mostrarse en el lienzo de dibujo 326. Sin embargo, si el usuario modifica la definición gráfica a un diagrama con más de dos nodos, el texto que forma el tercer nodo puede mostrarse en el lienzo de dibujo
- 20 326. Los dos ejemplos que acaban de describirse destacan algunas ventajas de la presente invención. En primer lugar, el usuario puede realizar cambios en el contenido del contenido gráfico 320 sin tener que editar elementos individuales en el lienzo de dibujo 326. Los cambios se realizan automáticamente para el usuario en el lienzo de dibujo 326 cuando los cambios se introducen en el panel de contenido 322. En segundo lugar, el contenido del área de entrada de contenido 322 puede aplicarse a cualquier número de definiciones gráficas, incluso si el contenido no es normalmente
- 25 adecuado para la definición gráfica particular.

En realizaciones adicionales de la presente invención, la interfaz de usuario 310 proporciona un área de "vista previa inmediata". El área de vista previa inmediata puede ser un panel de ventana distinto o una ventana distinta. La ventana de vista previa inmediata puede proporcionar al usuario un ejemplo de la apariencia del contenido gráfico 320 antes de confirmar cualquier cambio en el lienzo de dibujo 326 o en el modelo de datos 312. La pantalla de vista previa 30 inmediata muestra lo que aparecerá en el lienzo de dibujo 326 si el usuario acepta uno o más cambios experimentales.

En realizaciones de la presente invención, el motor de diseño 318 toma las definiciones gráficas y el contenido 328 del modelo de datos 312 y representa el contenido gráfico 320. En esencia, el motor de diseño 318 puede utilizar el contenido 328 para crear el número requerido de nodos y transiciones. El motor de diseño 318 representa el contenido gráfico 320 aplicando la información sintáctica a la definición de presentación para crear los elementos, aplicando las

- 35 definiciones de estilo al diseño para crear las características visuales de los elementos, y aplicando la información de texto a los elementos para crear la información dentro de los elementos. En algunas realizaciones, la información de texto también puede crear definiciones de diseño para formas particulares. Por ejemplo, una lista con viñetas puede tener un determinado diseño y aparecer en una forma especificada por el usuario. En realizaciones de la presente invención, el proceso de creación de contenido gráfico es automático. Dicho de otro modo, el motor de diseño 318 crea
- 40 el contenido gráfico 320 solamente con el contenido del usuario. Una vez que el motor de diseño 318 represente la información del modelo de datos 312, el motor de diseño 318 puede enviar el contenido gráfico 320 al lienzo de dibujo 326 de la interfaz de usuario 310. Procedimientos de creación y de edición de contenido gráfico 320 se describen posteriormente en mayor detalle. El motor de diseño se describe en mayor detalle en la solicitud relacionada número de serie titulada "METHOD, SYSTEM, AND COMPUTER READABLE MEDIUM FOR CREATING AND LAYING OUT A
- 45 GRAPHIC WITHIN AN APPLICATION PROGRAM", presentada el 30 de septiembre de 2004, la cual se incorpora en este documento por referencia.

En realizaciones de la presente invención, la aplicación gráfica 300 puede incorporarse en un entorno cliente/servidor. Un usuario puede introducir información en un sistema informático cliente, el cual puede enviar la información a una aplicación gráfica servidora. Un usuario puede introducir una presentación y/o definiciones de

- 50 estilo y contenido. El sistema informático cliente puede enviar las definiciones y el contenido a un sistema informático servidor. En otras realizaciones, el contenido puede relacionarse con información de contenido presente en el servidor y, por tanto, el sistema informático cliente no necesita enviar contenido al sistema informático servidor. Por tanto, el contenido y las definiciones gráficas pueden introducirse en la aplicación gráfica desde el sistema informático cliente o desde el sistema informático servidor. La aplicación gráfica servidora puede ejecutar el
- 55 motor de diseño 318, el cual proporciona el contenido gráfico 320. El sistema informático servidor puede enviar el contenido gráfico 320 al sistema informático cliente para mostrase en la interfaz de usuario 310 del cliente. Además, la aplicación gráfica servidora puede proporcionar las galerías 324 u otra información de los componentes de interfaz de usuario. Un experto en la técnica reconocerá cómo la aplicación gráfica 300 puede incorporarse en el entorno cliente/servidor.

El modelo de datos 312 es una colección almacenada de todas las características del contenido gráfico 320. Aunque no es necesario, todas las entradas de usuario y cualquier dato por defecto generado por la aplicación gráfica 300 pueden almacenarse en el modelo de datos 312. El modelo de datos 312 puede proporcionar al motor de diseño 318 información pertinente necesaria para representar el contenido gráfico 320. A continuación se 5 proporciona una descripción de una realización del modelo de datos 312.

En realizaciones de la presente invención, el modelo de datos 312 comprende información acerca de un conjunto de elementos gráficos, las relaciones entre tales elementos, y otras propiedades. Los elementos gráficos corresponden, en términos generales, a las líneas de texto del área de entrada de contenido 322. En realizaciones de la presente invención, los elementos pueden ser leyendas, SOP, nodos o transiciones. La información sobre 10 relaciones describe cómo interactúan los elementos. Por ejemplo, si se aplica sangría a una segunda línea de texto del área de entrada de contenido 322, el elemento correspondiente a la segunda línea de texto es un "hijo". En este

ejemplo, la relación es una relación padre/hijo.

La FIG. 4 muestra una realización de un modelo de datos 312 que presenta aspectos de la presente invención. En realizaciones de la presente invención, el modelo de datos 312 puede comprender datos que describen la definición 15 de presentación (también denominada como la definición de diseño) 402 del contenido gráfico 320, la jerarquía 404 del contenido gráfico 320, las leyendas 406 del contenido gráfico 320, los SOP 408, diversa información 410 y las definiciones de estilo 412 del contenido gráfico 320. La definición de presentación 402, como se ha descrito anteriormente, comprende las selecciones de diseño elegidas por el usuario o, en algunas realizaciones, la definición de presentación por defecto 402. Por ejemplo, la definición de presentación 402 puede ser un diagrama

- 20 de flujo o un diagrama circular. La jerarquía 404 es la información sobre la organización del contenido 328, el contenido gráfico 320 y las relaciones, tales como relaciones padre/hijo, entre elementos del contenido 328 y el contenido gráfico 320. Por ejemplo, la jerarquía 404 puede contener la lista de nodos determinados por el número de retornos de carro en el contenido 328, la lista de transiciones determinadas también por retornos de carro en el contenido 328, la lista de nodos hijo determinados por el texto con sangría en el contenido 328 y otra información.
- 25 La sección de leyendas 406 del modelo de datos 312 comprende información sobre leyendas 406. En algunas realizaciones, la información de leyendas puede comprender el texto de las leyendas 406, la forma de las leyendas 406, la posición de las leyendas 406 o el tamaño de las leyendas 406. Los SOP 408 incluyen cualquier contenido gráfico 320 que no es parte de las definiciones gráficas. Por ejemplo, las imágenes prediseñadas pueden ser un SOP 408. Un usuario puede colocar una imagen prediseñada en el contenido gráfico 320. Un SOP 408 del modelo
- 30 de datos 312 contiene la información sobre tal imagen prediseñada, como el archivo de la imagen prediseñada, la posición de la imagen prediseñada, el tamaño de la imagen prediseñada, la configuración de la imagen prediseñada y otra información sobre la imagen prediseñada. Una sección variada 410 puede contener datos sobre otros diversos contenidos o elementos gráficos que no están cubiertos en las otras áreas.
- La sección final del modelo de datos 312 puede ser las definiciones de estilo 412. La definición de presentación 402 35 y la jerarquía 404 pueden crear algunas de las modificaciones visuales relacionadas con el contenido gráfico 320. Sin embargo, un usuario puede crear muchas adaptaciones relacionadas con el contenido gráfico 320 cambiando las definiciones de estilo 412 del contenido gráfico 320. Como se ha explicado anteriormente, las definiciones de estilo 412 pueden modificar varias propiedades de forma del contenido gráfico 320. Una propiedad de forma se refiere a una característica de un elemento en el contenido gráfico 320. En realizaciones de la presente invención, 40 las propiedades de forma pueden incluir, pero sin limitarse a, el color, el tamaño, la configuración, la posición, el tipo, el sombreado, el tipo de texto, la fuente del texto o el tamaño del texto. En realizaciones de la presente invención, las definiciones de estilo 412 pueden dividirse en dos tipos de grupos de propiedades de forma. Un "grupo de propiedades de forma" (SPB), tal y como se utiliza en este documento, se refiere a una colección de propiedades de forma de un elemento o elementos del contenido gráfico 320. En una realización, el grupo de
- 45 propiedades de forma define el conjunto finito de propiedades utilizadas para representar las formas. Algunos ejemplos de las propiedades almacenadas en un SPB pueden incluir la ruta, estilo de relleno, estilo de línea, estilo de sombreado y los límites. En una realización, un grupo de propiedades de forma 414 puede contener definiciones de estilo 412 para los nodos y otro grupo de propiedades de forma 416 puede contener definiciones de estilo 412 para las transiciones. Cada grupo de propiedades de forma puede tener una o más definiciones de estilo 412 que
- 50 son comunes a dos o más nodos. Además, el modelo de datos 312 puede contener uno o más grupos de propiedades de forma 418 específicos para determinados elementos del contenido gráfico 320, ya sean nodos, transiciones u otros elementos. Un ejemplo de la organización del modelo de datos 312 se muestra en la FIG. 4, donde el grupo de propiedades de forma de nodo 414 puede incluir numerosos grupos individuales de propiedades de forma 418, empezando por un primer grupo de propiedades de forma 418a y terminando por el enésimo grupo 55 de propiedades de forma 418b. La disposición de la información dentro del modelo de datos 312 puede
- proporcionar una cantidad mínima de información almacenada.

En realizaciones de la presente invención, el modelo de datos 312 solo puede almacenar una instancia de las propiedades compartidas por numerosos elementos gráficos. El motor de diseño 318 utiliza la única instancia de la propiedad para proporcionar a los diversos elementos gráficos el estilo compartido. La compartición de propiedades

puede denominarse como herencia. La FIG. 5 muestra una realización a modo de ejemplo de un modelo de datos 312 que presenta aspectos de la presente invención. La realización a modo de ejemplo presenta ejemplos de herencia y cómo funciona el modelo de datos 312. En este caso, el contenido gráfico 320 se muestra a la izquierda de una vista gráfica 502. La vista gráfica 502 describe simplemente cualquier componente de interfaz de usuario

- 5 que puede modificar las características visuales del contenido gráfico 320. Como se ha explicado anteriormente, en realizaciones de la presente invención, el usuario puede definir o modificar las características visuales del contenido gráfico 320 en el área de entrada de contenido 322, las galerías 324 o el lienzo de dibujo 326. El modelo de datos 312 se muestra en la parte superior de la FIG. 5. La lista de los componentes del modelo de datos 312 incluye las partes 402, 406, 408 y 410 descritas anteriormente y las definiciones de estilo 412. Las definiciones de estilo 412
- 10 también se muestran en la parte superior del modelo de datos 312 de la FIG. 5. En algunas realizaciones, como se ha explicado anteriormente, dos grupos de propiedades de forma, el grupo de propiedades de forma de nodo 314 y el grupo de propiedades de forma de transición 416, pueden formar las definiciones de estilo 412.

Un usuario puede sobrescribir la apariencia y, por lo tanto, las definiciones de estilo 412, de cualquier nodo de una vista gráfica 402. En este ejemplo, el usuario ha aplicado un relleno de líneas oblicuas al nodo 504. El segundo 15 elemento de escena 506, que es una representación visual de la visualización de la información del grupo de propiedades de forma 418 del nodo dos, muestra un relleno de líneas oblicuas para el nodo dos 504. El nodo 504 es un elemento gráfico con su propio grupo de propiedades de forma 418. Las propiedades individuales del nodo están almacenadas en el grupo de propiedades de forma 418. La propiedad de líneas oblicuas está almacenada en el grupo individual de propiedades de forma 418 del modelo de datos 312.

- 20 Sin embargo, el nodo dos 504 puede compartir muchas de las mismas propiedades con los otros nodos, como el tipo de forma (círculo), tamaño de forma, etc. Estas propiedades comunes no se almacenan en los grupos individuales de propiedades de forma, 418a a 418b mostrados en la FIG. 4, para cada uno de los nodos. En cambio, el grupo de propiedades de forma de nodo 414 mantiene las definiciones de estilo 412 comunes o compartidas que el motor de diseño 318 puede usar para todos los nodos que tengan la propiedad común cuando
- 25 se represente el contenido gráfico 320. En realizaciones de la presente invención, para determinar la apariencia de cualquier nodo, el motor de diseño 318 toma una propiedad, como el relleno, y busca el grupo de propiedades de forma 418 del nodo particular. Si el grupo individual de propiedades de forma 418 no contiene ninguna propiedad sobrescrita por el usuario, el motor de diseño 318 puede utilizar el patrón de relleno encontrado en y relacionado con el grupo de propiedades de forma de nodo 414 como el patrón de relleno por defecto para el nodo. Si algún
- 30 nodo tiene una propiedad sobrescrita en el grupo individual de propiedades de forma 418, el motor de diseño 318 utiliza la propiedad sobrescrita en lugar de la propiedad común. Por ejemplo, si el grupo individual de propiedades de forma 418 contiene un patrón de relleno distinto, el motor de diseño 318 utiliza el patrón de relleno individual, por ejemplo el relleno de líneas oblicuas para el nodo 504. Es posible que cualquier modificación en la definición de presentación 402, en la jerarquía 404 o en el contenido que pueda modificar el contenido gráfico 320 no cambie el
- 35 patrón de relleno individual para el nodo. Por tanto, si el usuario elige otra definición de presentación 402, el elemento gráfico del nuevo diagrama que corresponde al nodo 2 504 puede mantener el patrón de relleno de líneas oblicuas.

En la FIG. 6 se muestra una realización de un procedimiento 600 para la creación de contenido gráfico (tal como el contenido gráfico 320), que presenta aspectos de la presente invención. Una operación de provisión 602 40 proporciona al usuario una pluralidad de definiciones gráficas (tales como definiciones gráficas). En algunas realizaciones, la pluralidad de definiciones gráficas puede mostrarse en una galería (tal como la galería 324) para que el usuario las seleccione. Después, una operación de aceptación 604 acepta una selección de una definición gráfica. En una realización, el usuario realiza la selección haciendo clic con un ratón sobre una definición gráfica de la galería, la cual es aceptada por la aplicación gráfica. La selección puede ayudar a identificar la definición de

- 45 presentación (tal como la definición de presentación 402). Además, la selección también puede identificar definiciones de estilo (tales como las definiciones de estilo 412) para el contenido gráfico. La definición gráfica seleccionada puede mostrarse en el lienzo de dibujo (tal como el lienzo de dibujo 326). En algunas realizaciones, aunque pueden proporcionarse definiciones gráficas, el usuario puede optar por no realizar una selección en primer lugar. En cambio, la aplicación gráfica puede proporcionar una definición gráfica por defecto. Por tanto, el usuario
- 50 puede empezar a introducir contenido sin elegir en primer lugar una definición gráfica. La definición gráfica por defecto puede ser la misma para cada instancia en la que el usuario trata de crear contenido gráfico o puede cambiar según el contenido introducido.

Después, una operación de provisión 606 proporciona un área para introducir contenido. En una realización se muestra un área de entrada de contenido (tal como el área de entrada de contenido 322). El área de entrada de 55 contenido puede ser un panel de ventana o una ventana distinta. El usuario puede seleccionar el área de entrada de contenido y empezar a proporcionar contenido (tal como el contenido 328). Una operación de aceptación 608 acepta el contenido. En algunas realizaciones, la operación de aceptación 602 acepta el contenido para el modelo de datos (tal como el modelo de datos 312). En una realización, el usuario puede teclear el contenido dentro del área de entrada de contenido. En otras realizaciones, el usuario puede cortar el contenido de otro programa y pegar

el contenido en el área de entrada de contenido. En otras realizaciones adicionales, el usuario puede relacionar los datos de contenido o la información de otro programa u otra área de la aplicación gráfica con los datos de contenido, con la información o con los datos de entrada. Los datos relacionados pueden actualizarse manual o automáticamente, por ejemplo mediante refresco, para proporcionar información más actual al contenido gráfico. En

- 5 algunas realizaciones, el contenido puede incluir tanto texto como formatos, como por ejemplo retornos de carro o sangrías. El contenido de texto puede actualizar los grupos de propiedades de forma (tal como el SPB 418) de diferentes elementos gráficos. Los formatos pueden crear la jerarquía (tal como la jerarquía 404). Por tanto, en algunas realizaciones, la aplicación gráfica puede convertir los formatos en una lista de nodos padre, nodos hijo, transiciones y otros elementos gráficos.
- 10 Después, una operación de creación 610 crea contenido gráfico. En algunas realizaciones, un motor de diseño (tal como el motor de diseño 318) genera contenido gráfico. El motor de diseño puede crear los nodos y las transiciones según la jerarquía y el diseño. El contenido de texto puede colocarse en los nodos y en las transiciones. Las definiciones de estilo pueden aplicarse a los diversos elementos gráficos. En algunas realizaciones, el contenido gráfico se envía al lienzo de dibujo para mostrarse en un dispositivo de visualización. El lienzo de dibujo puede
- 15 mostrar cualquier nodo, transición, SOP, leyenda o diversos elementos en el contenido gráfico. En algunas realizaciones, el contenido gráfico se muestra en el lienzo de dibujo a medida que se recibe contenido en el área de entrada de contenido. Por lo tanto, el usuario puede ver el diagrama que está creándose a medida que el usuario teclea datos de texto o realiza cambios de formato con respecto al contenido. Un experto en la técnica reconocerá que el proceso de creación de contenido gráfico puede repetirse en cualquiera de las operaciones anteriormente 20 mencionadas. Además, el proceso puede no ser lineal, sino que puede saltar entre las diferentes operaciones.

La FIG. 7 muestra otra realización de un procedimiento 700 para la creación de contenido gráfico. Una operación de creación 702 crea un modelo de datos (tal como el modelo de datos 312). En realizaciones de la presente invención, el modelo de datos puede almacenar la información producida cuando el usuario está creando la presentación visual. En una realización, una estructura de datos se crea en memoria para el almacenamiento de la

25 información del modelo de datos.

Después, una operación de relación 704 relaciona los SPB (tal como el SPB 414 ó 416) con las definiciones gráficas por defecto. En algunas realizaciones, la aplicación gráfica proporciona una definición de presentación por defecto (tal como la definición de presentación 402). Por ejemplo, se elije un diagrama inicial, tal como un diagrama de flujo. En otras realizaciones también se fijan definiciones de estilo por defecto 412 (tales como las definiciones

30 de estilo 412). Por ejemplo, se fijan propiedades de forma, línea, relleno y de otro tipo. Forzar la selección de una definición de presentación por defecto 402 puede impedir el "bloqueo al escribir" que puede afectar a algunos usuarios cuando intentan crear contenido gráfico (tal como el contenido gráfico 320).

Después, una operación opcional de provisión 706 proporciona las definiciones gráficas por defecto. En algunas realizaciones, la definición gráfica por defecto seleccionada por la aplicación gráfica puede mostrarse en la galería 35 (tal como la galería 324). En otras realizaciones, la aplicación gráfica puede proporcionar un mensaje de texto o una indicación que describe las definiciones gráficas por defecto. En otras realizaciones, la definición gráfica por defecto no se muestra o describe, pero puede usarse en el lienzo de dibujo.

Después, una operación de visualización 708 muestra las definiciones gráficas por defecto. En una realización, un diagrama se muestra en el lienzo de dibujo (tal como el lienzo de dibujo 326). El diagrama puede tener las 40 características visuales definidas por las definiciones por defecto. Por tanto, el diagrama por defecto puede tener el diseño y las propiedades visuales de la definición de presentación por defecto y las definiciones de estilo por defecto.

Después, una operación de provisión 710 proporciona un área de entrada de contenido (tal como el área de entrada de contenido 322). Como se ha explicado anteriormente, el área de entrada de contenido puede ser una ventana o 45 un panel de ventana distintos cuando el usuario puede introducir contenido (tal como el contenido 328). En una realización de la presente invención, el contenido es una lista jerárquica. Una operación de recepción 712 recibe el contenido, tal como la lista jerárquica. La lista jerárquica puede tener dos partes, un conjunto de texto y uno o más formatos. Como tal, la lista jerárquica puede utilizarse para modificar y actualizar el contenido gráfico por defecto.

Después, una operación de relación 714 relaciona las propiedades del contenido gráfico con el formato del contenido. 50 En algunas realizaciones, el formato del texto ayuda a crear la jerarquía (tal como la jerarquía 404). De este modo se determina el número de nodos, su organización y las transiciones. Los nodos y las transiciones heredan las propiedades del grupo de propiedades de forma de estilo (tal como el SPB 412) que presenta los ajustes por defecto.

Después, una operación de relación 716 relaciona las propiedades de los datos de texto con el contenido gráfico. En algunas realizaciones, los datos de texto se utilizan para actualizar los grupos individuales de propiedades de forma (tal 55 como el SPB 418). El texto se almacena en el grupo individual de propiedades de forma de cada nodo o transición. Por tanto, en lugar de una propiedad por defecto del grupo de propiedades de forma de estilo, cada nodo o transición

13

muestra su contenido de texto individual. Una operación de presentación 718 presenta el contenido gráfico. En algunas realizaciones, el contenido gráfico, con los cambios del área de entrada de contenido y las definiciones gráficas, se muestra en el lienzo de dibujo. En una realización, a medida que el usuario introduce el contenido en el área de entrada de contenido, el contenido gráfico cambia.

- 5 En muchas realizaciones, después de crearse el contenido gráfico inicial, el usuario puede pasar por un proceso reiterativo de edición del contenido gráfico para crear la presentación gráfica final que el usuario desea. En la FIG. 8 se muestra una realización de un procedimiento 800 de edición de contenido gráfico que presenta aspectos de la presente invención. Una operación de provisión 802 proporciona contenido gráfico editable. En algunas realizaciones, el usuario ha creado contenido gráfico (tal como el contenido gráfico 320) y tal contenido gráfico aparece en el lienzo de dibujo (tal
- 10 como el lienzo de dibujo 326). En otras realizaciones, el usuario puede recuperar contenido gráfico e importar ese contenido gráfico en el lienzo de dibujo. En otras realizaciones adicionales, el usuario puede descargar contenido gráfico desde Internet o un servidor. En una realización, el contenido gráfico puede provenir de otro archivo o aplicación. En cualquier caso, el contenido gráfico puede presentarse en el lienzo de dibujo para que el usuario lo edite.
- Después, una operación de provisión 804 proporciona una o más áreas para modificar la apariencia gráfica del 15 contenido gráfico. En algunas realizaciones, el lienzo de dibujo puede ser un área en la que el usuario puede modificar la apariencia gráfica del contenido gráfico. En otras realizaciones también puede proporcionarse al usuario una o más galerías (tales como la galería 324). Las galerías pueden permitir al usuario editar el diseño del contenido gráfico o las definiciones de estilo (tal como la definición de estilo 412) del contenido gráfico.
- Después, una operación de provisión 806 proporciona un área para modificar el contenido (tal como el contenido 328). 20 En algunas realizaciones puede proporcionarse al usuario una o más áreas para modificar el contenido del contenido gráfico. De nuevo, el lienzo de dibujo puede utilizarse para modificar el contenido de uno o más elementos gráficos. En otra realización puede proporcionarse al usuario un área de entrada de contenido (tal como el área de entrada de contenido 322), donde el usuario puede editar el texto o el formato del contenido.
- Después, una operación de recepción 808 recibe una edición relacionada con el contenido gráfico. En una realización, 25 la aplicación gráfica debe determinar después el tipo de edición. En algunas realizaciones, la aplicación gráfica recibe una modificación relacionada con el contenido gráfico a través de la interfaz de usuario.

Una operación de determinación 810 determina si la modificación está relacionada con el contenido. En algunas realizaciones, una modificación de contenido puede ser una modificación de texto o de formato con relación al contenido del contenido gráfico. En algunas realizaciones, la operación de determinación 810 puede determinar si las 30 modificaciones se realizaron en un área de entrada de contenido. Si la modificación se produjo en el área de entrada

- de contenido, las modificaciones estaban relacionadas con el contenido, y la operación de determinación 810 puede determinar si la modificación estaba relacionada con el texto o con el formato. Si las modificaciones estaban relacionadas con el formato del contenido, la operación de determinación 810 puede determinar si las modificaciones añadieron un nuevo nodo o una nueva transición, eliminaron un nodo o una transición, fusionaron dos nodos o dos
- 35 transiciones entre sí, transformaron un nodo en una transición, transformaron una transición en un nodo, convirtieron un nodo o una transición en dos nodos o transiciones, u otra modificación de este tipo. Por ejemplo, un nuevo nodo o una nueva transición pueden crearse si el usuario creó una nueva línea de texto o introdujo un retorno de carro en la lista. La operación de determinación 810 puede determinar si la modificación del formato de una lista jerárquica introdujo algún cambio en la estructura u organización de los nodos o transiciones.
- 40 En otras realizaciones, la operación de determinación 810 determina si las modificaciones se realizaron en el lienzo de dibujo. La aplicación gráfica puede determinar si la modificación se produjo en el lienzo de dibujo. Un usuario puede editar cualquier parte del contenido gráfico, incluyendo el contenido y los elementos gráficos, en el lienzo de dibujo. Si las modificaciones se realizaron en el lienzo de dibujo, la operación de determinación 810 puede determinar si las modificaciones estaban relacionadas con un elemento gráfico o con el contenido. Si las modificaciones estaban 45 relacionadas con el contenido, tales como modificaciones relacionadas con el texto de un nodo o de una transición, el
- proceso 800 puede avanzar hasta la operación de modificación 812.

Si se ha realizado una modificación relacionada con el contenido, la operación de modificación 812 modifica la apariencia del contenido gráfico. Una modificación de contenido puede provocar una modificación del texto de un elemento o, si el formato del contenido ha cambiado, una modificación de la estructura u organización gráfica. En otras 50 realizaciones, las modificaciones relacionadas con el contenido pueden provocar cambios en las propiedades de los elementos. Por ejemplo, la modificación del color de la fuente de una línea de texto puede cambiar el color de relleno de un elemento en el contenido gráfico. Las modificaciones relacionadas con el texto o la estructura del contenido provocan cambios en el contenido gráfico.

En algunas realizaciones, si la operación de determinación 810 determina que se creó un nuevo nodo o una nueva 55 transición, la operación de modificación 812 crea el nuevo nodo o la nueva transición. En algunas realizaciones, la operación de modificación 812 puede crear un nuevo grupo de propiedades de forma (tal como el SPB 418) para cada

nuevo nodo y nueva transición. Los nuevos grupos de propiedades de forma pueden crearse en el modelo de datos. Por tanto, el número de grupos locales o individuales de propiedades de forma aumenta en el modelo de datos. El grupo de propiedades de forma puede heredar las definiciones de estilo del grupo de propiedades de forma de estilo. Sin embargo, si el usuario sobrescribió alguna propiedad local, tal como un color de fuente o un texto personalizados, 5 el grupo de propiedades de forma local no puede heredar tales propiedades.

En otras realizaciones, la operación de modificación 812 modifica la jerarquía. En algunas realizaciones, la operación de modificación 812 puede modificar los datos de jerarquía (tal como la jerarquía 404) en el modelo de datos. Los datos de jerarquía ayudan a determinar la disposición y organización de los nodos y transiciones. Una modificación en el formato del contenido puede introducir cambios en la jerarquía. Por ejemplo, si el usuario mueve una línea de texto 10 que representa un hijo situado por debajo de un primer padre y fija el texto debajo de un padre diferente, no puede

- añadirse ningún nodo o transición nuevos, pero la jerarquía o disposición de los nodos y transiciones cambia. Por tanto, la operación de modificación 812 puede modificar la jerarquía para representar tales cambios. En algunas realizaciones, modificar, en el lienzo de dibujo, una lista con viñetas de un elemento del contenido gráfico puede modificar la jerarquía de la lista con viñetas en el área de entrada de contenido y el modelo de datos. En otra 15 realización, insertar una nueva forma en el lienzo de dibujo, tal como nodo hijo, puede introducir cambios en la jerarquía
- del área de entrada de contenido y en el modelo de datos.

Si las modificaciones no están relacionadas con el contenido, una operación de determinación 814 determina si las modificaciones están relacionadas con las definiciones gráficas, tales como la definición de presentación o las definiciones de estilo. En algunas realizaciones, las modificaciones relacionadas con las definiciones gráficas pueden

20 realizarse en las galerías. En otras realizaciones, las modificaciones pueden realizarse en el lienzo de dibujo. Tal y como se ha explicado anteriormente, un usuario puede editar cualquier parte del contenido gráfico, incluyendo el contenido y los elementos gráficos, en el lienzo de dibujo. Si las modificaciones se realizaron en el lienzo de dibujo, la operación de determinación 814 puede determinar si los cambios estaban relacionados con un elemento gráfico en lugar de con el contenido. Si las modificaciones estaban relacionadas con los elementos gráficos, tales como 25 modificaciones de la forma o el color de un nodo o transición, el proceso 800 puede avanzar hasta una operación de modificación 816.

Si las modificaciones estaban relacionadas con las definiciones de diseño o de estilo en las galerías, la operación de modificación 816 modifica la apariencia del contenido gráfico. En algunas realizaciones, la operación de determinación 814 entiende o determina que las modificaciones se produjeron en una de las galerías y no en el lienzo de dibujo o en

- 30 el área de entrada de contenido. Un usuario puede modificar la definición de diseño o de estilo en las galerías. Eligiendo un nuevo diseño en una galería de diseño, el usuario puede modificar la definición de presentación del contenido gráfico. Eligiendo una nueva definición de estilo en una galería de estilo, el usuario altera la forma de un nodo, el color, la forma de una transición, etc. Una modificación en las galerías puede necesitar una actualización en el diseño o jerarquía del modelo de datos. Las modificaciones pueden actualizar los datos del modelo de datos que
- 35 representan el diseño de los nodos y transiciones y la organización de tales elementos gráficos en el contenido gráfico. En otras realizaciones, una modificación en el lienzo de dibujo puede sobrescribir las definiciones de estilo, como el color de relleno de un nodo. En algunas realizaciones, las modificaciones en el contenido gráfico pueden no estar relacionadas con el contenido o las definiciones gráficas. Por ejemplo, el usuario puede insertar un SOP o leyendas. El modelo de datos se actualiza con modificaciones relacionadas con estos otros elementos gráficos. En algunas 40 realizaciones, las modificaciones aparecen en el área de entrada de contenido.

La operación de modificación 816 también modifica los grupos individuales o locales de propiedades de forma de uno o más elementos del contenido gráfico. Por ejemplo, cambiar el texto de un nodo, ya sea en el lienzo de dibujo o en el área de entrada de contenido, puede introducir un cambio en el grupo local de propiedades de forma de ese nodo. Asimismo, cambiar el color del nodo en el lienzo de dibujo puede modificar los datos del grupo local de propiedades de 45 forma del nodo. Las modificaciones requeridas se realizan en cada grupo local de propiedades de forma.

En algunas realizaciones, los nodos y transiciones, especialmente los nuevos nodos y las nuevas transiciones, pueden heredar las propiedades de estilo del grupo de propiedades de forma de estilo. Por tanto, los nodos y transiciones se estandarizan excepto para propiedades sobrescritas locales. La aplicación gráfica puede mostrar después el contenido gráfico editado. Las modificaciones del contenido gráfico pueden introducirse en pequeñas ediciones. Por tanto, a 50 medida que se realizan las ediciones, tales ediciones pueden mostrarse en el lienzo de dibujo.

Después, una operación de determinación 818 determina si el usuario ha realizado otras modificaciones. Si se han realizado otras modificaciones, la operación de recepción 808 recibe las modificaciones y el proceso 800 continúa a partir de la operación de recepción 808. De esta manera, cada modificación puede realizarse y presentarse al usuario. En algunas realizaciones, las modificaciones pueden mostrarse a medida que se realizan. Por tanto, cuando un usuario

55 introduce un carácter de texto, la modificación se completa y el texto se muestra en el lienzo de dibujo o, cuando se introduce un retorno de carro, la modificación se ejecuta y un nuevo nodo aparece en el lienzo de dibujo. Puede ejecutase hasta la modificación más pequeña. Realizándose modificaciones de manera iterativa, las modificaciones

aparecen en el lienzo de dibujo a medida que se producen las modificaciones. En una realización, una modificación en el contenido gráfico se envía al modelo de datos. El modelo de datos informa a las demás pantallas de que se ha producido una modificación. Las otras pantallas de la interfaz de usuario (tal como la interfaz de usuario 310) responden mostrando la modificación.

- 5 En algunas realizaciones, la operación de determinación 818 también determina si se muestra una vista previa inmediata. Una vista previa inmediata, como se ha explicado anteriormente, es otro panel o ventana que muestra los efectos de algunas modificaciones seleccionadas antes de que el usuario confirme tales modificaciones. Por ejemplo, el usuario puede probar varios diseños diferentes en la vista previa inmediata sin elegir realmente un nuevo diseño. Por tanto, el usuario puede experimentar con el contenido gráfico sin alterar el contenido gráfico original mostrado en el
- 10 lienzo de dibujo. La operación de determinación 818 puede determinar si el usuario desea ver una vista previa inmediata. En algunas realizaciones, el usuario puede seleccionar un botón u otra visualización gráfica que haga que la aplicación gráfica inicie la vista previa inmediata. En otras realizaciones, la vista previa inmediata puede proporcionarse automáticamente tras la selección de determinados elementos, tales como las opciones de la galería de diseño. En algunas realizaciones, el usuario puede expresar su preferencia sobre la vista previa inmediata seleccionando la vista 15 previa inmediata o cerrando una vista previa inmediata abierta automáticamente.
- La operación de determinación 818 también determina si el usuario confirma las modificaciones. En algunas realizaciones, si las modificaciones se muestran en una vista previa inmediata, el usuario puede necesitar aceptar las modificaciones. En otras realizaciones, la operación de determinación 818 puede permitir al usuario realizar modificaciones y después confirmar un grupo de modificaciones conjuntamente. Si el usuario no confirma las 20 modificaciones pueden eliminarse las ediciones relacionadas con el diseño, la jerarquía o los grupos locales de propiedades de forma, volviendo el modelo de datos a su estado original.

Si el usuario confirma las modificaciones, la operación de determinación 818 actualiza los grupos locales de propiedades de forma. En algunas realizaciones, cualquier modificación en la jerarquía 404, en el diseño o en los grupos locales de propiedades de forma finaliza en el modelo de datos y el modelo de datos puede almacenarse. Los 25 grupos locales de propiedades de forma proporcionan cualquier propiedad sobrescrita local para elementos gráficos individuales. Cualquier otra propiedad no sobrescrita puede heredarse de las definiciones de estilo del SPB de estilo.

Aunque la presente invención se ha descrito en un lenguaje específico relacionado con características estructurales, tareas metodológicas y medios legibles por ordenador que contienen tales tareas, debe entenderse que la presente invención definida en las reivindicaciones adjuntas no está limitada necesariamente a las estructuras, tareas o medios

30 específicos descritos. Por lo tanto, las estructuras, tareas o medios específicos se describen como realizaciones a modo de ejemplo que implementan la invención reivindicada. La invención está definida por las reivindicaciones adiuntas.

#### **REIVINDICACIONES**

1.- Un procedimiento de creación de un diagrama, que comprende:

recibir contenido, donde el contenido incluye datos de texto y uno o más formatos relacionados con los datos de texto que provocan una o más modificaciones en el diagrama, donde un formato es una característica 5 sintáctica que comprende un retorno de carro, sangría, un punto negro o interlineado, y donde el usuario introduce el contenido y el formato en un área de entrada de contenido;

proporcionar una pluralidad de definiciones gráficas que van a combinarse con el contenido para crear el diagrama, donde las definiciones gráficas comprenden una definición de presentación, y donde la definición de presentación comprende una o más categorías de diagramas, comprendiendo la una o más categorías de 10 diagramas un diagrama circular, un diagrama en forma de rueda, un diagrama de sectores y/o un diagrama piramidal;

recibir una selección de definición gráfica del usuario;

crear automáticamente el diagrama en función del contenido y de la selección de definición gráfica, donde el diagrama se crea automáticamente a medida que el contenido se recibe en el área de entrada de contenido;

15 y

presentar el diagrama en un lienzo de dibujo, donde el área de entrada de contenido es una ventana o un panel de ventana y el lienzo de dibujo es un panel o ventana distintos.

2.- Un procedimiento según la reivindicación 1, en el que los datos de texto son una lista jerárquica.

3.- Un procedimiento según la reivindicación 1, en el que el contenido se recibe cuando un usuario escribe en el 20 área de entrada de contenido.

4.- Un procedimiento según la reivindicación 1, en el que el contenido se recibe cuando un usuario copia y pega contenido en el área de entrada de contenido.

5.- Un procedimiento según la reivindicación 1, en el que el contenido está relacionado con información de otra aplicación.

25 6.- Un procedimiento según la reivindicación 1, en el que el diagrama está basado en el contenido y en una definición gráfica por defecto.

7.- Un procedimiento según la reivindicación 1, en el que las definiciones gráficas comprenden además definiciones de estilo.

8.- Un procedimiento según la reivindicación 1, en el que un sistema informático servidor recibe el contenido, y el 30 servidor crea automáticamente el diagrama que va a enviarse a un sistema informático cliente.

9.- Un procedimiento de edición de un diagrama, que comprende:

crear un diagrama según el procedimiento de una de las reivindicaciones anteriores;

presentar el diagrama;

recibir una o más modificaciones relacionadas con el diagrama;

35 y

modificar automáticamente uno o más elementos del diagrama según la una o más modificaciones a medida que se reciben la una o más modificaciones.

10.- Un procedimiento según la reivindicación 9, en el que la una o más modificaciones están relacionadas con el contenido del área de entrada de contenido.

40 11.- Un procedimiento según la reivindicación 9, en el que la una o más modificaciones son una nueva selección de entre la pluralidad de definiciones gráficas, donde un nuevo diagrama se crea según la nueva selección de definición gráfica y el contenido.

12.- Un procedimiento según la reivindicación 9, en el que el diagrama se presenta en un lienzo de dibujo.

13.- Un procedimiento según la reivindicación 9, en el que la una o más modificaciones están relacionadas

directamente con el diagrama del lienzo de dibujo y se reproducen en el contenido del área de entrada de contenido.

14.- Un medio legible por ordenador que contiene instrucciones ejecutables por ordenador para llevar a cabo las etapas del procedimiento según una de las reivindicaciones anteriores.

- 5 15.- Un sistema informático, que presenta una interfaz gráfica de usuario que incluye un dispositivo de visualización y uno o más dispositivos de selección de interfaz de usuario, que comprende:
	- un procesador,

una memoria acoplada a y legible por el procesador y que contiene una serie de instrucciones que, cuando se ejecutan por el procesador, hacen que el procesador:

10 presente un área de entrada de contenido y un lienzo de dibujo, donde el área de entrada de contenido es una ventana o un panel de ventana, y el lienzo de dibujo es un panel o ventana distintos;

reciba contenido, donde el contenido incluye datos de texto y uno o más formatos relacionados con los datos de texto que provocan una o más modificaciones en un diagrama, donde un formato es una característica sintáctica que comprende un retorno de carro, sangría, un punto negro o interlineado, y 15 donde el contenido y el formato se reciben en el área de entrada de contenido;

proporcione una pluralidad de definiciones gráficas que van a combinarse con el contenido para crear un diagrama, donde las definiciones gráficas comprenden una definición de presentación, y donde la definición de presentación comprende una o más categorías de diagramas, comprendiendo la una o más categorías de diagramas un diagrama circular, un diagrama en forma de rueda, un diagrama de 20 sectores y/o un diagrama piramidal;

reciba una selección de definición gráfica;

cree automáticamente el diagrama en función del contenido y de la selección de definición gráfica, donde el diagrama se crea automáticamente a medida que el contenido se recibe en el área de entrada de contenido; y

- 25 presente el diagrama en el lienzo de dibujo.
	- 16.- Un sistema informático según la reivindicación 15, en el que los datos de texto son una lista jerárquica.

17.- Un sistema informático según la reivindicación 15, en el que el contenido se recibe cuando un usuario copia y pega contenido en el área de entrada de contenido.

18.- Un sistema informático según la reivindicación 15, en el que el contenido se recibe cuando un usuario escribe 30 en el área de entrada de contenido.

19.- Un sistema informático según la reivindicación 15, en el que el área de entrada de contenido está relacionada con información de otra aplicación.

20.- Un sistema informático según la reivindicación 15, en el que parte del contenido del área de contenido no se muestra en el lienzo de dibujo.

35 21.- Un sistema informático según la reivindicación 15, en el que el diagrama está basado en el contenido y en una definición gráfica por defecto.

22.- Un sistema informático según la reivindicación 15, en el que las definiciones gráficas comprenden además definiciones de estilo.

23.- Un sistema informático según la reivindicación 15, en el que las definiciones gráficas son al menos una de 40 entre una descripción de texto o un ejemplo visual.

24.- Un sistema informático según la reivindicación 15, en el que el contenido se crea automáticamente en el área de entrada de contenido cuando el diagrama se recibe en el lienzo de dibujo.

25.- Un sistema informático según la reivindicación 15, que comprende además una vista previa inmediata del diagrama antes de presentar el diagrama en el lienzo de dibujo.

45 26.- Un sistema informático según la reivindicación 15, que comprende:

recibir una o más modificaciones relacionadas con el diagrama;

y

modificar automáticamente uno o más elementos del diagrama según la una o más modificaciones a medida que se reciben la una o más modificaciones.

5 27.- Un sistema informático según la reivindicación 26, en el que la una o más modificaciones están relacionadas con el contenido del área de entrada de contenido.

28.- Un sistema informático según la reivindicación 26, en el que la una o más modificaciones son una nueva selección de entre la pluralidad de definiciones gráficas, donde un nuevo diagrama se crea según la nueva selección de definición gráfica y el contenido.

10 29.- Un sistema informático según la reivindicación 26, en el que la una o más modificaciones están relacionadas directamente con el diagrama del lienzo de dibujo y se reproducen en el contenido del área de entrada de contenido.

30.- Un sistema informático según la reivindicación 15, en el que un sistema informático servidor recibe el contenido, y el servidor crea automáticamente el diagrama que va a enviarse a un sistema informático cliente.

15

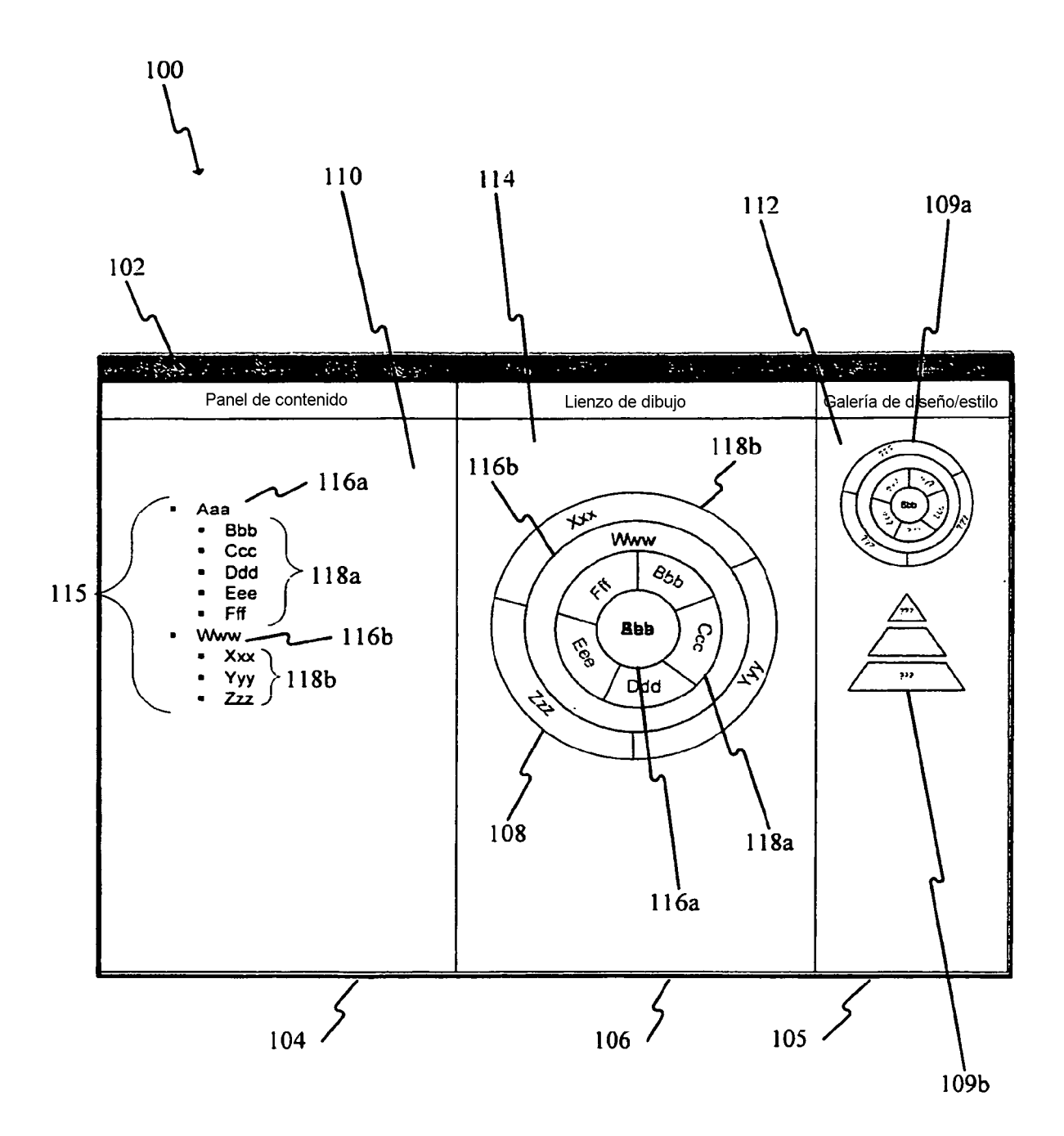

FIG. 1A

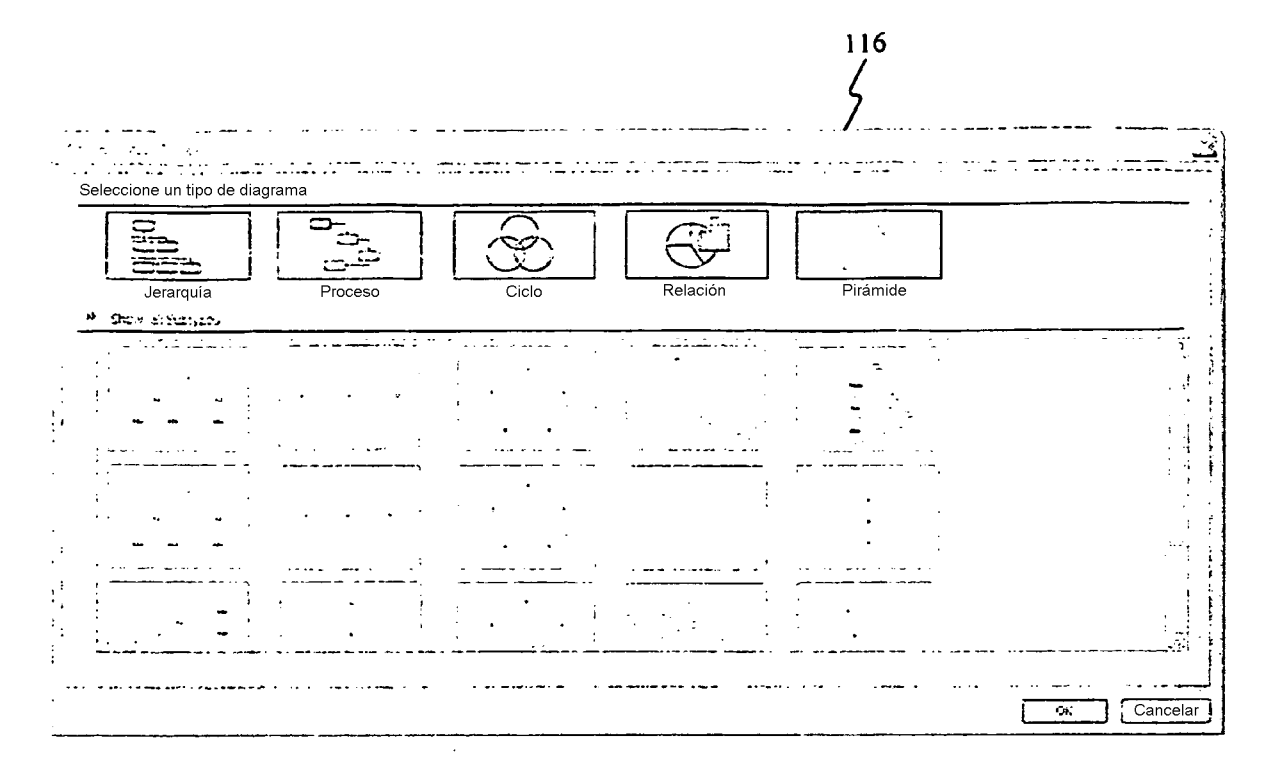

**FIG. 1B** 

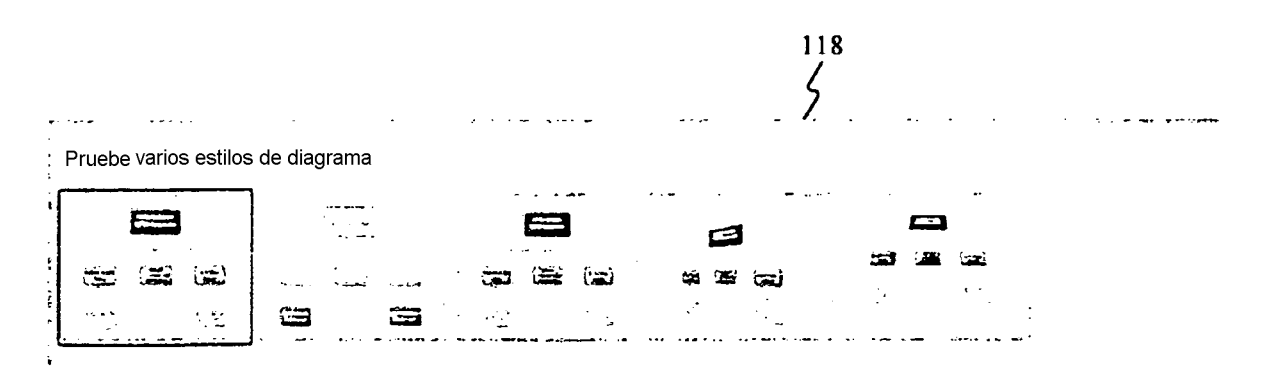

**FIG. 1C** 

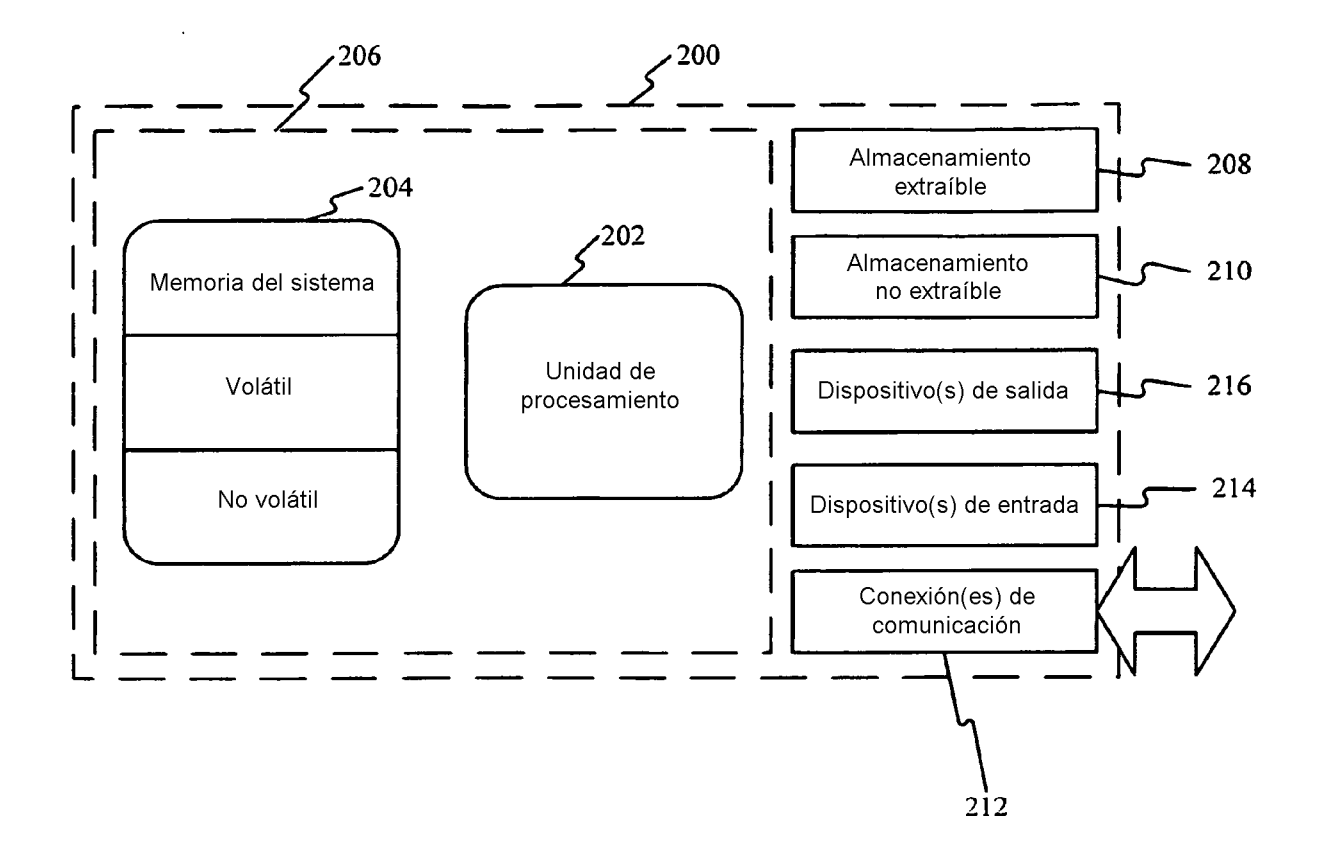

 $FIG. 2$ 

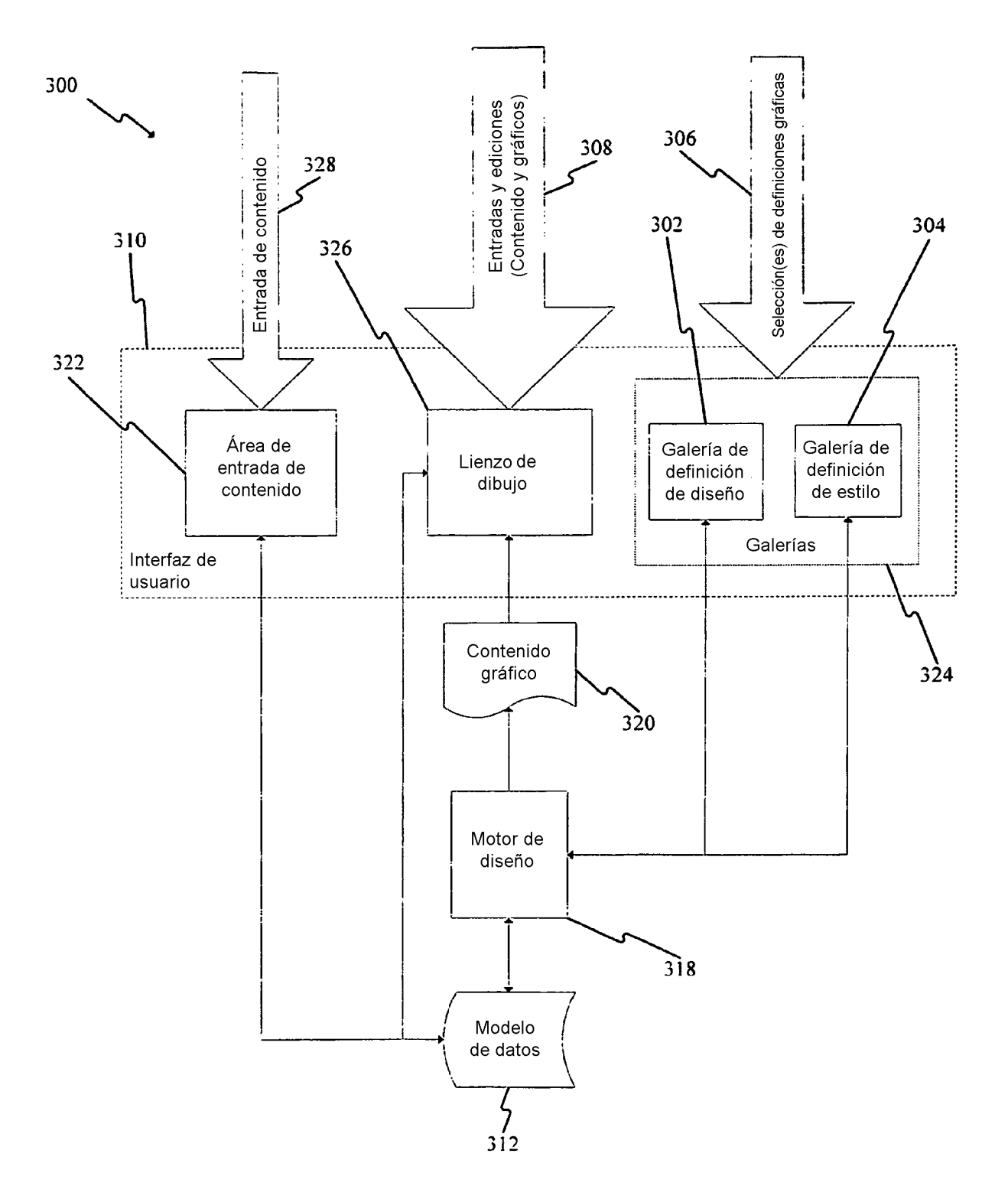

 $FIG. 3$ 

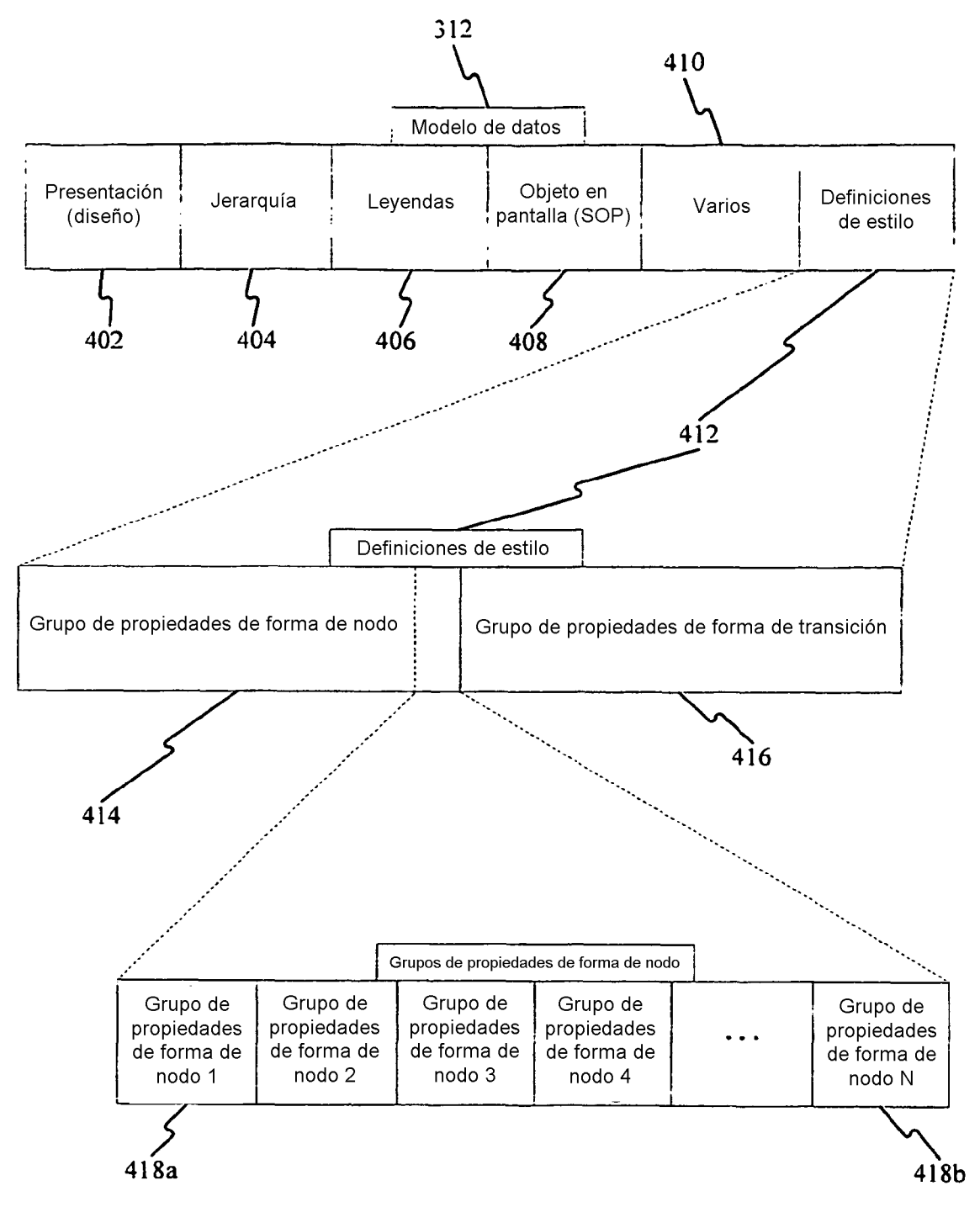

**FIG. 4** 

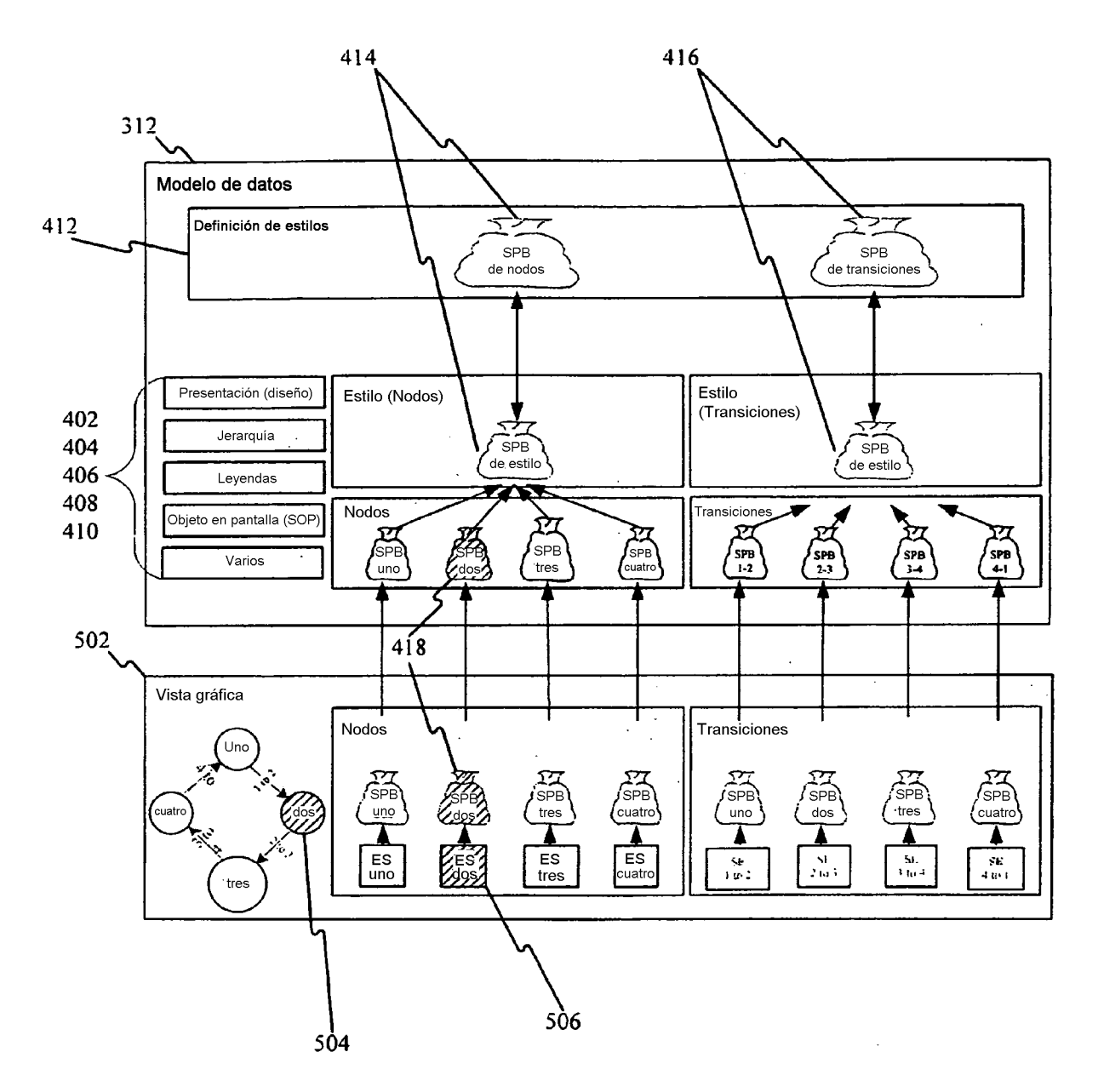

**FIG. 5** 

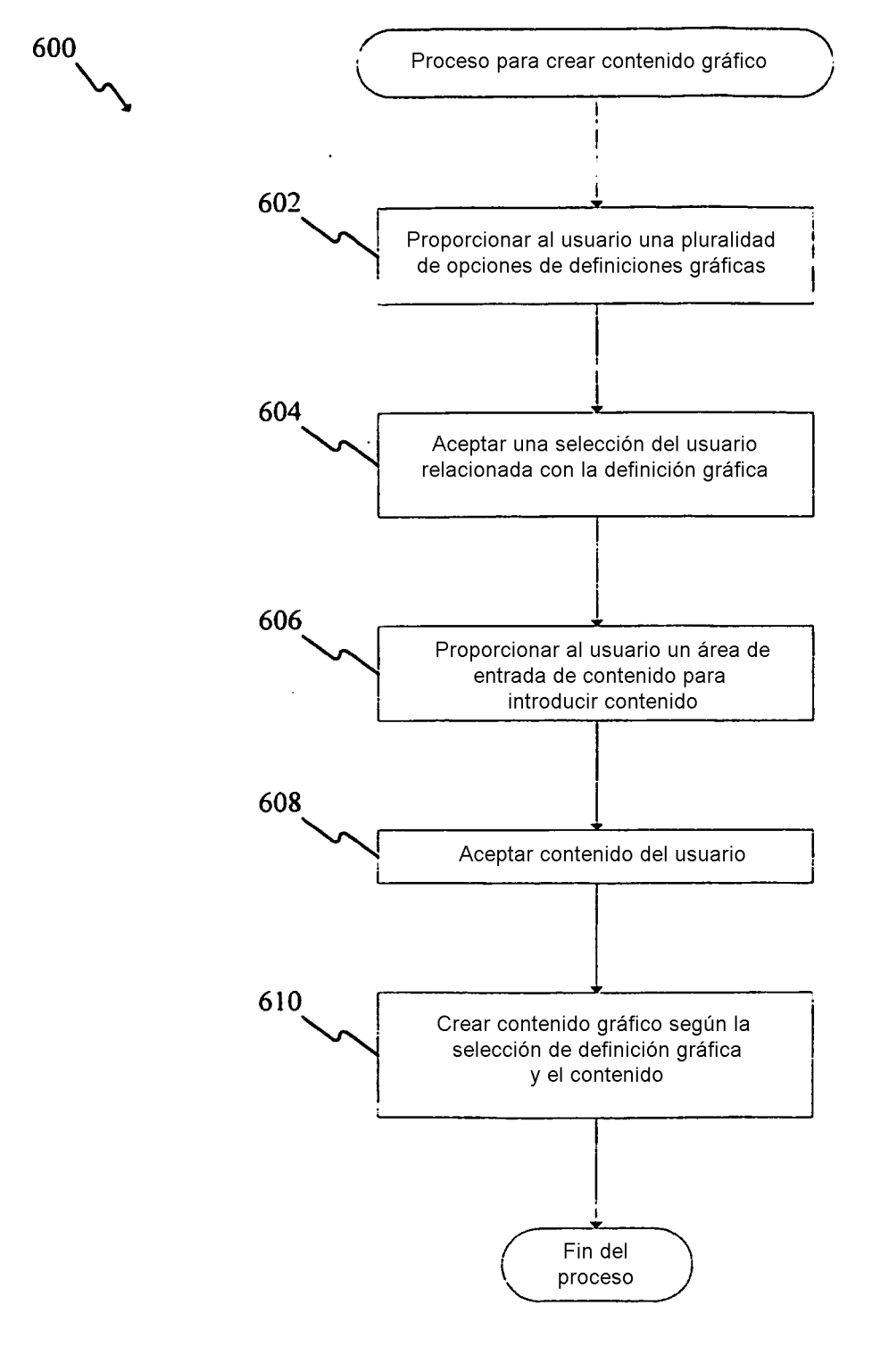

**FIG. 6** 

ES 2 379 670 T3

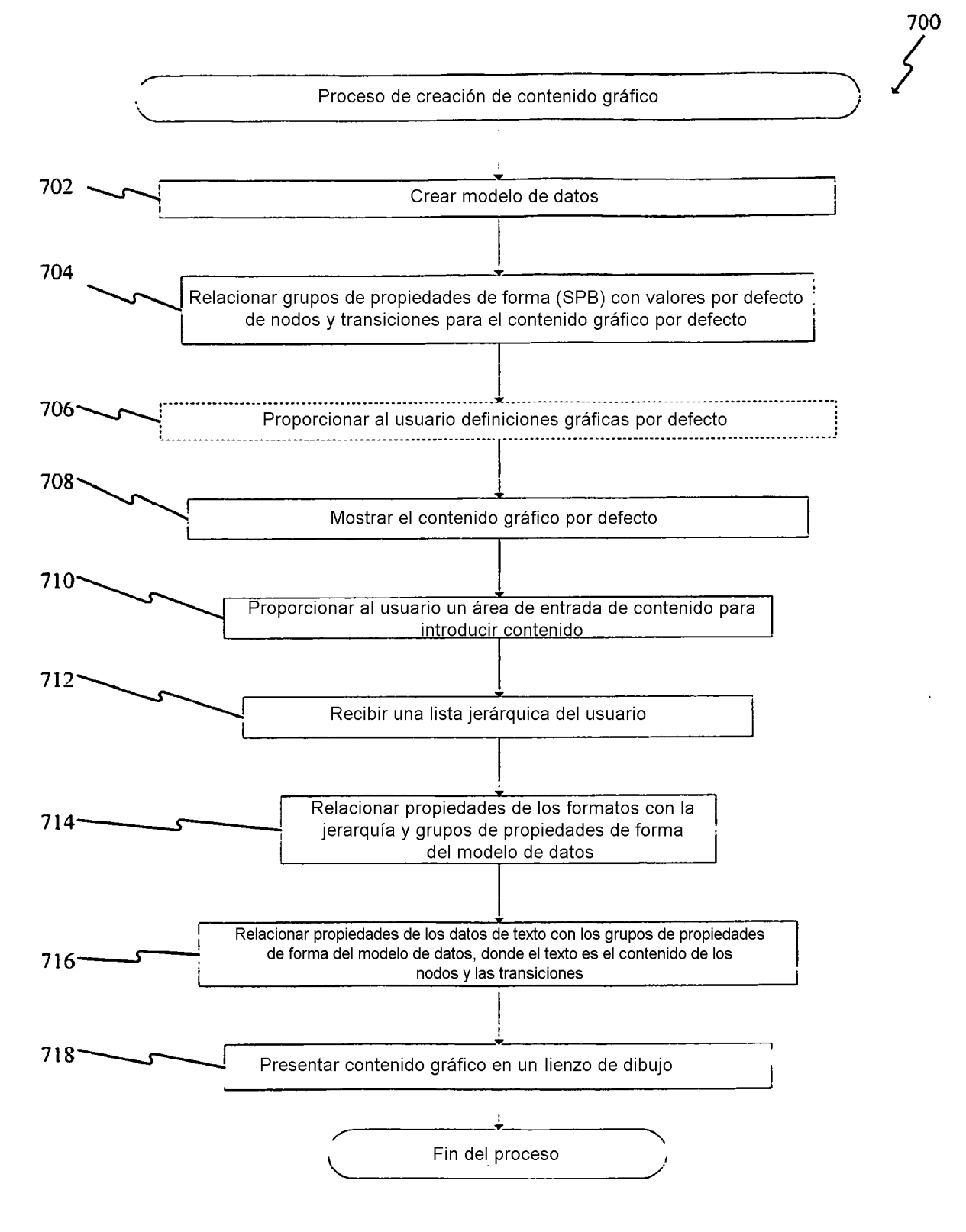

# **FIG. 7**

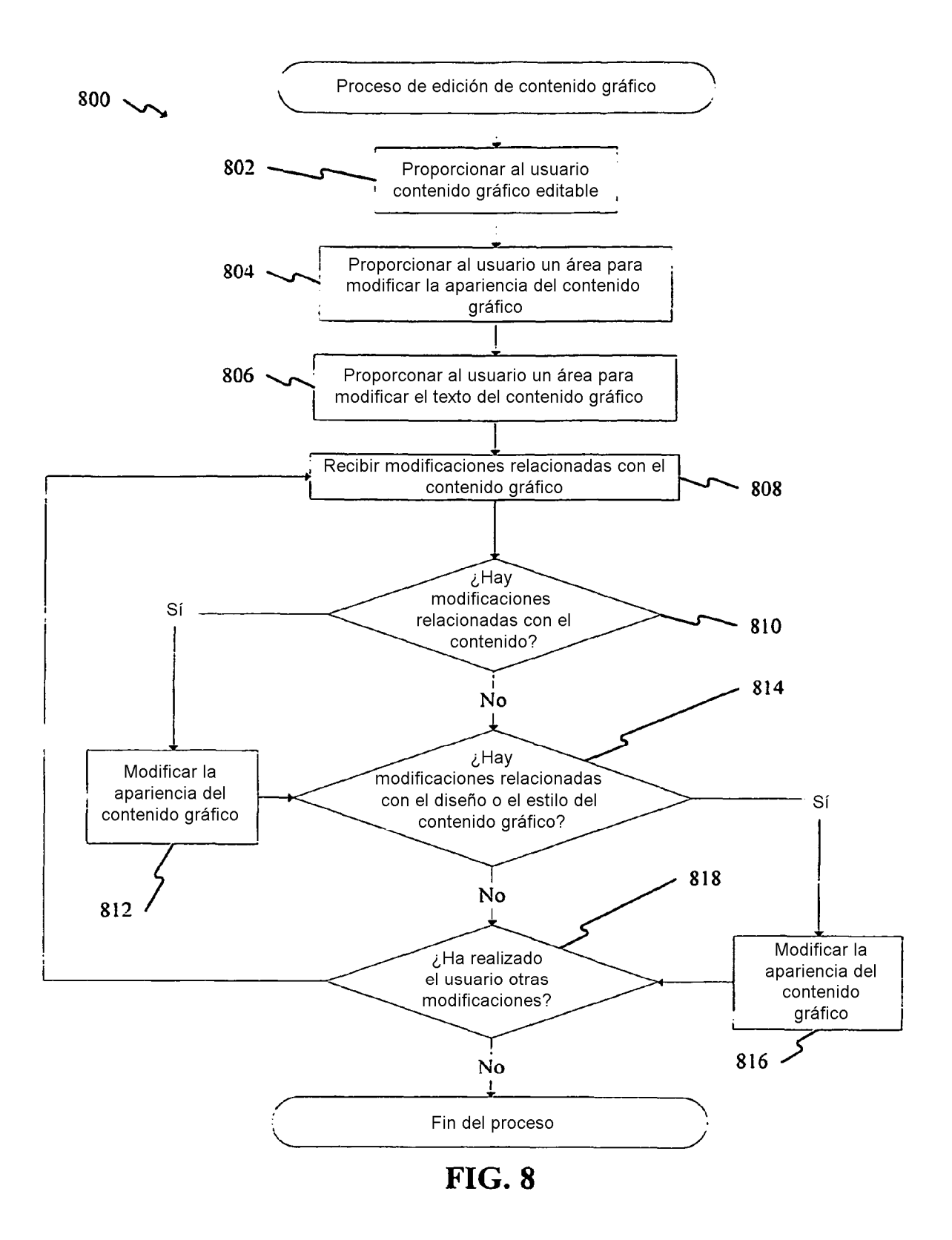